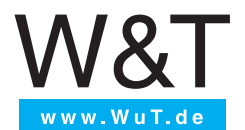

# **Reference manual**

Programming and protocols

Web-IO Digital 4.0 Web-IO Analog 4.0 Web-Thermometer

Release 1.52 02/2022

© 04/2011 by Wiesemann und Theis GmbH

Microsoft, MS-DOS, Windows, Winsock and Visual Basic are registered trademarks of Microsoft Corporation Subject to error and alteration: Since it is possible that we make mistakes, you mustn't use any of our statements without verification. Please, inform us of any error or misunderstanding you come about, so we can *identify and eliminate it as soon as possible.*

Carry out your work on or with W&T products only to the extent that they are described here and after you have completely read and understood the manual or guide. We are not liable for unauthorized repairs or tampering.

# **Content**

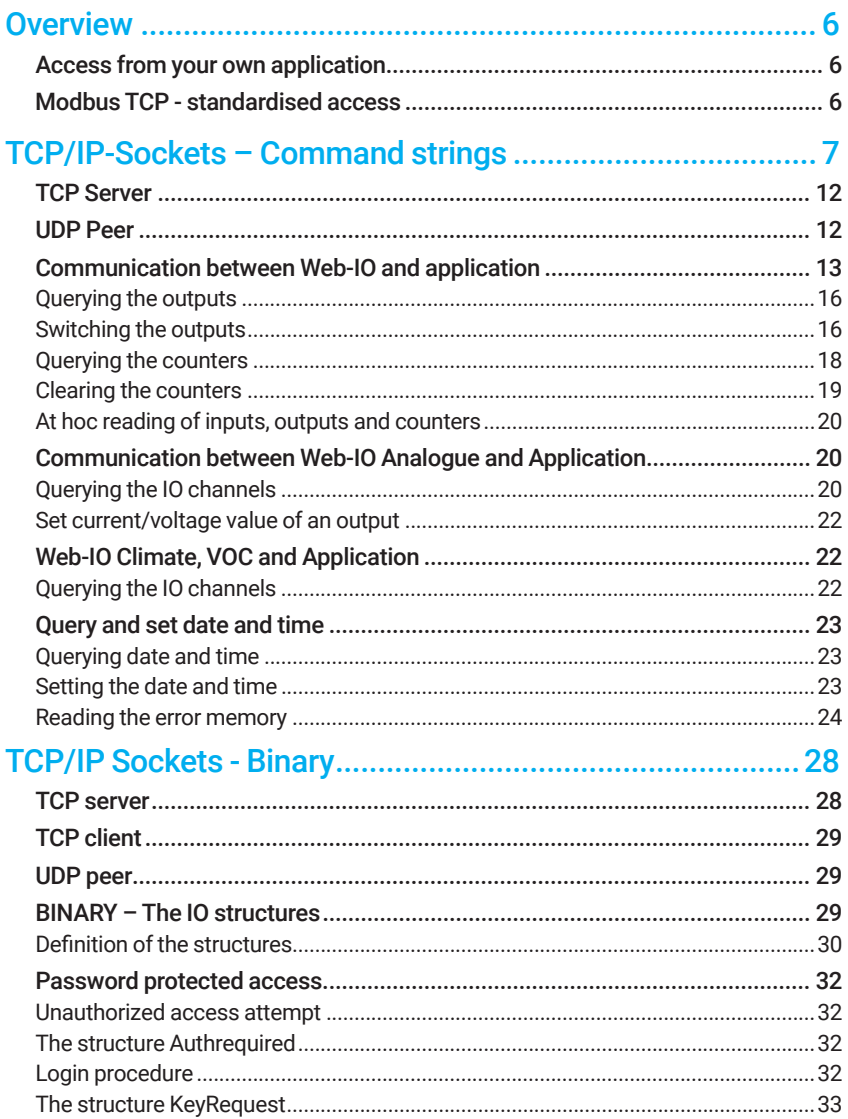

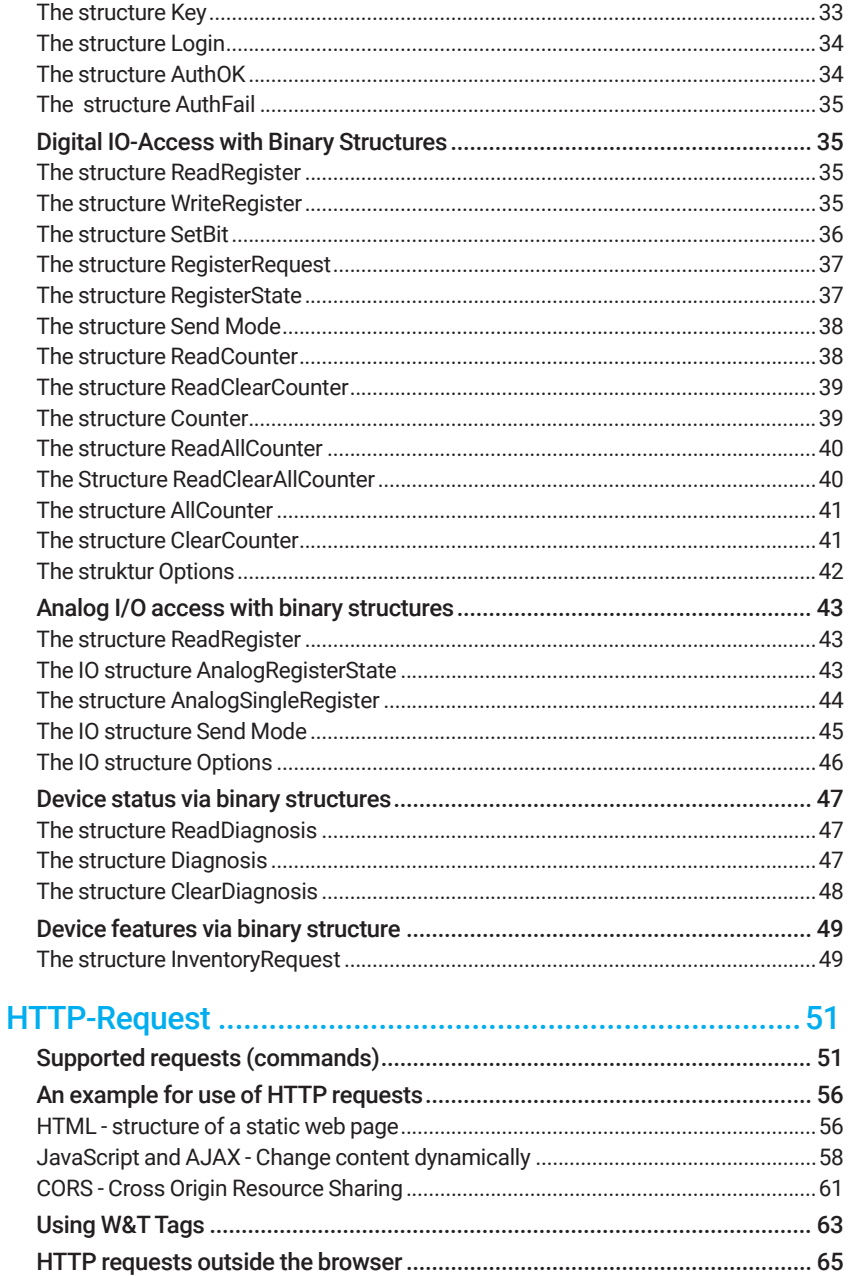

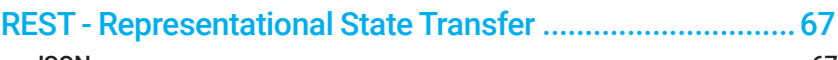

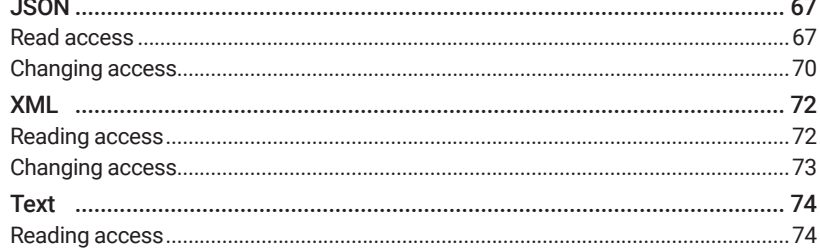

# 

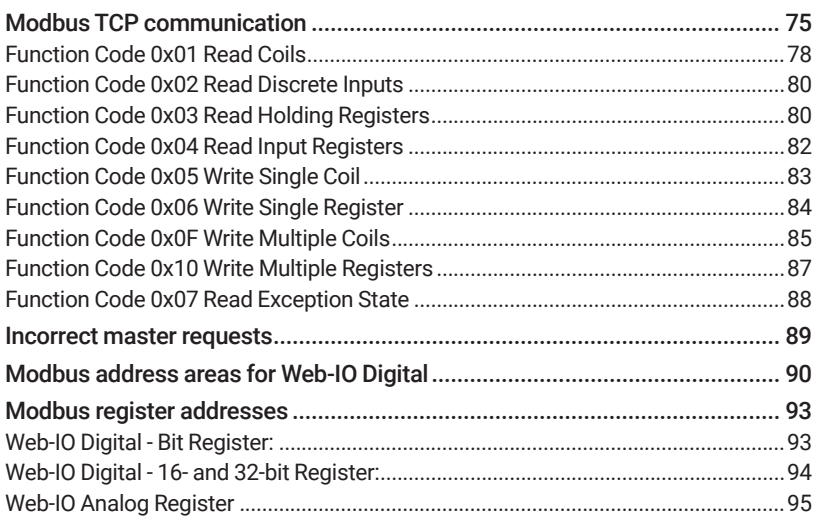

# <span id="page-5-0"></span>**Overview**

# Access from your own application

In addition to the numerous standard access possibilities, the Web-IO also offers you the option of accessing it from one of your own applications.

This can be done using TCP/IP sockets from the common high-level languages – but it is also possible to use familiar Web technologies such as AJAX or PHO to communicate with the Web-IO.

The Web-IO offers several methods for individual access:

- Command strings ASCII
- Binary structures BINARY
- HTTP-Requests REST
- HTTP-Requests JavaScript/AJAX

Numerous programming examples in various programming languages can be found at http://wut.de in the Web-IO Digital section. Under More information about this product group follow the Tools link and there click on the Programming examples general tab.

# Modbus TCP - standardised access

Even though MODBUS-TCP is not usually used as a communication path from within your own application, we would like to provide an overview of the function codes and register addresses used with the Web IO at this point.

# <span id="page-6-0"></span>TCP/IP-Sockets – Command strings

By exchanging simple command strings you can read the inputs and counters and set the outputs.

Depending on the configuration the Web-IO operates in this mode as a TCP server or as a UDP peer.

The data exchange between application and Web-IO takes place using simple command strings.

- The command strings consist of
- The prefatory sequence: GET /
- The actual command: <command>
- The delimiter: ?
- and one or more parameters:  $\langle$   $\rangle$   $\langle$   $\rangle$   $\langle$   $\rangle$

The sequence of the parameters is prescribed and cannot be freely chosen.

All command strings always end with  $\alpha$ 

Command strings are case-sensitive.

No CR LF (0x0d 0x0a) may be appended to the line end.

The reply from the Web-IO consists of an identifier which indicates what is being sent, separated by a semicolon, and the values, which are also separated by a semicolon. At the end a null byte is appended (0x00).

<identifier>;<value>[;<value2>;<valuex>]+(0x00)

If the Web-IO is configured as a server for TCP sockets, the IP address and device name can be sent before the actual reply by setting the option Prefix header.

<ip address>;<device name>;<identifier>;<value>[;<value2>;<valuex>]+(0x00)

In addition, the reply is inserted in an HTTP frame and only then sent by setting the option Reply HTTP conformal.

The following list contains an overview of all supported commands with their associated parameters.

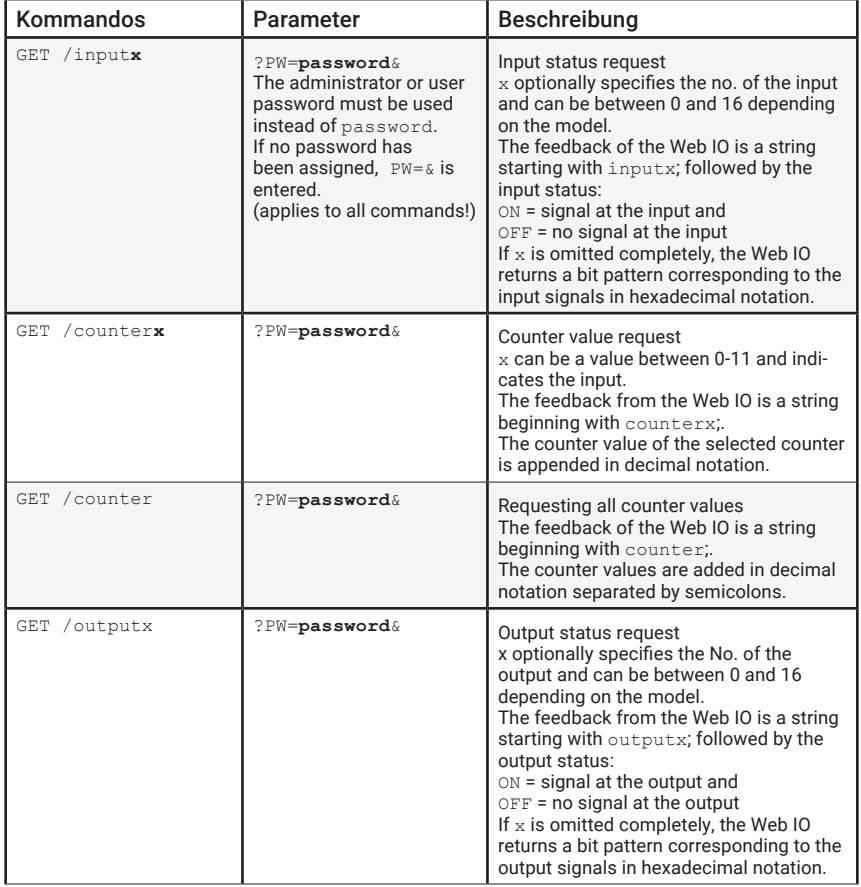

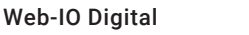

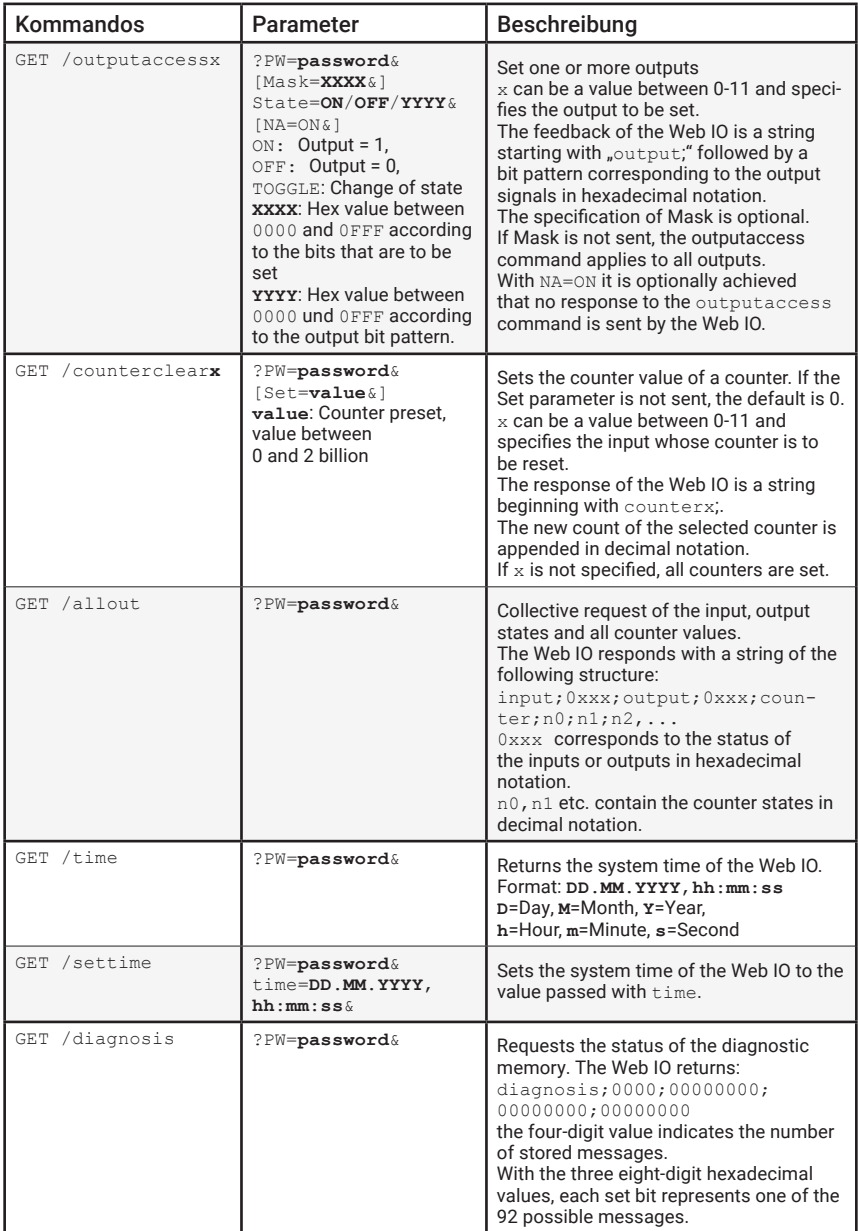

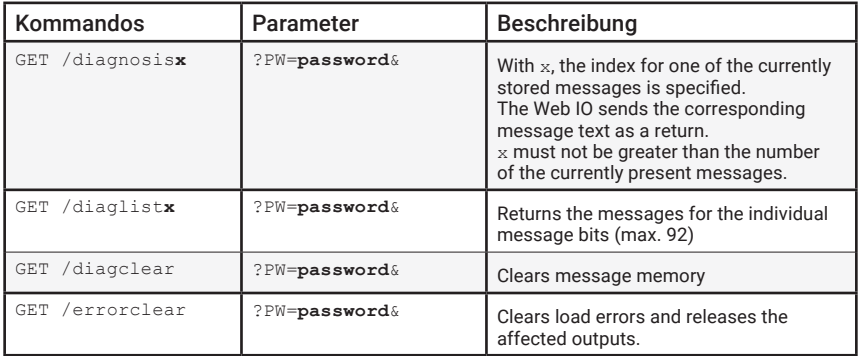

# Web-IO Analog

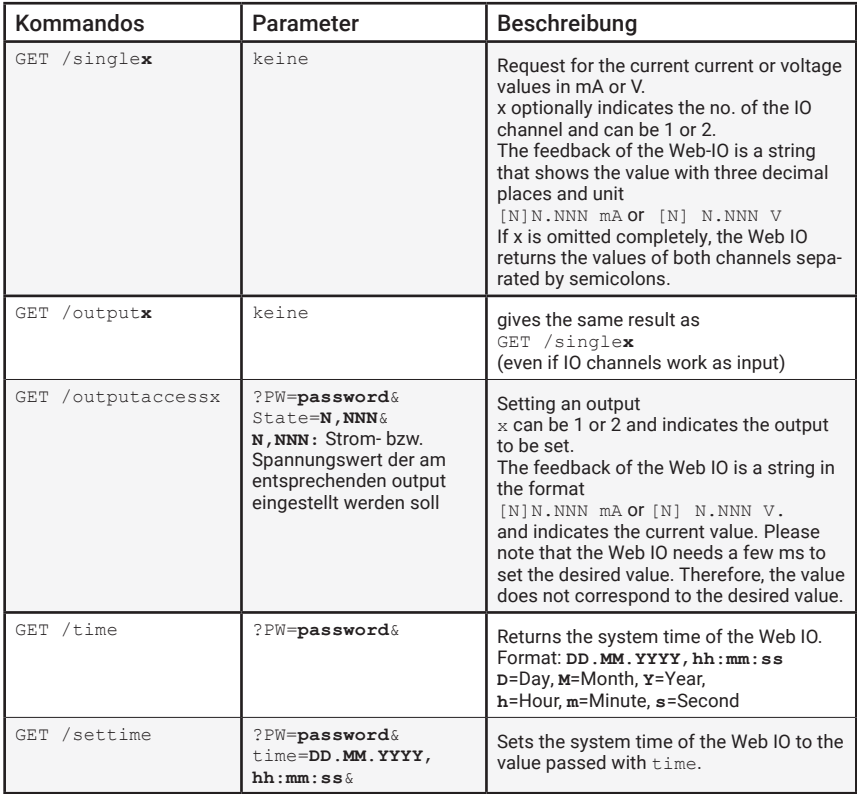

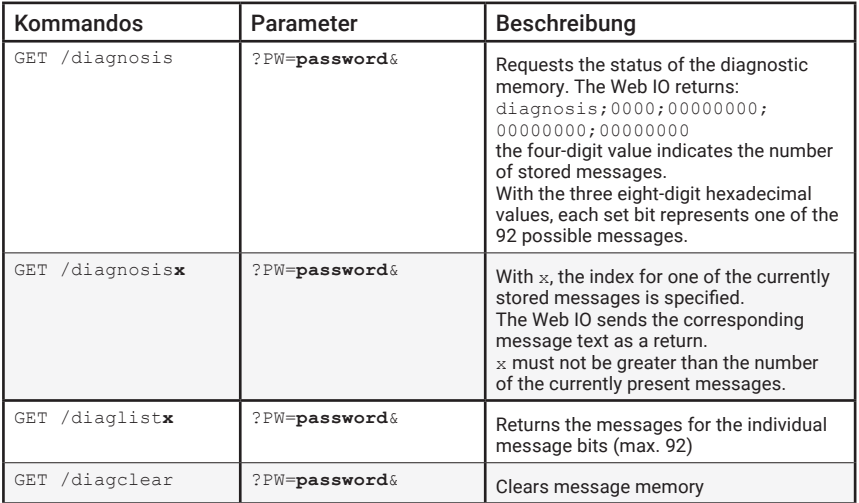

# Web-IO Klima (Web-Thermometer, ...) und VOC

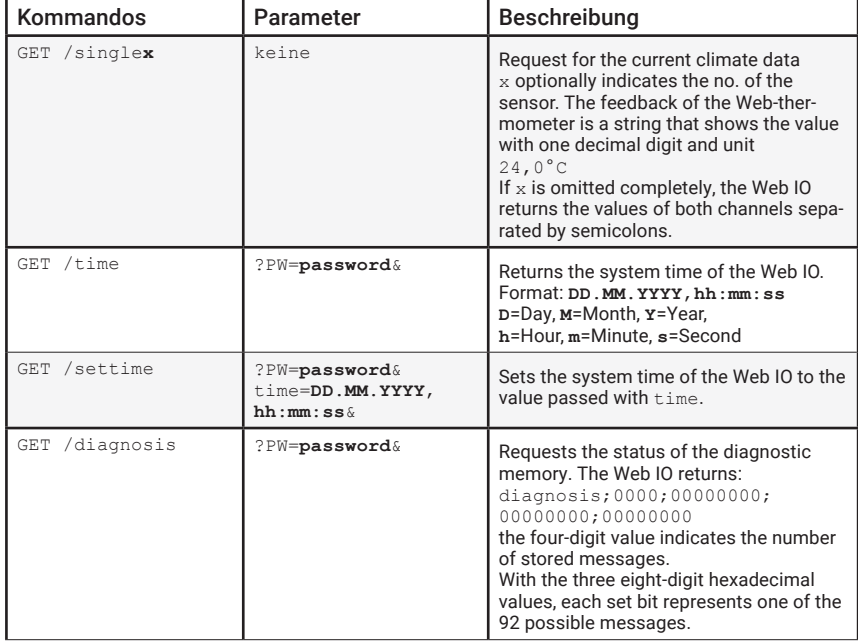

<span id="page-11-0"></span>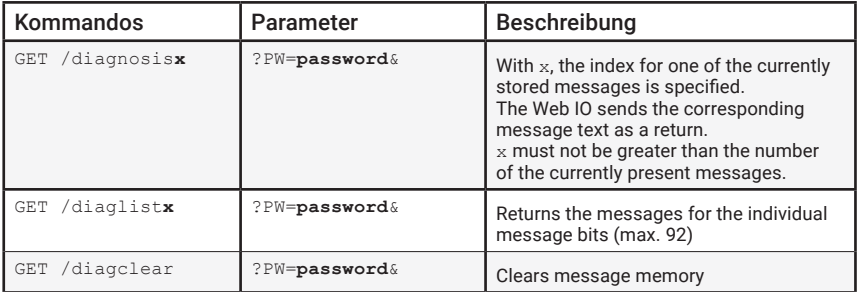

# TCP Server

To access the Web-IO as a TCP server via ASCII sockets, enable TCP ASCII-Sockets under *Communication paths >> Socket API*. Specify which TCP-Port should be used to receive Web-IO connections. The Web-IO can provide up to eight TCP connections at the same time on the specified port (only 7 if UDP-ASCII access is also used), and any additional connection attempt is rejected.

If the Web-IO does not receive a valid command within 30 seconds after the connection is opened, it closes the connection and enables access again. The Web-IO behaves the same way if a faulty or unknown command is received.

To be able to switch the outputs using ASCII sockets, Enable *outputs for ASCII-Sockets* must be checked.

# UDP Peer

In contrast to TCP, there is no fixed connection between the Web-IO and the other communication partner when using the UDP protocol. Data are exchanged via datagrams.

To access the Web-IO as a UDP peer via ASCII sockets, enable UDP ASCII-Sockets under *Communication paths >> Socket API*. Specify which UDP-Port should be used for the Web-IO to receive UDP datagrams under Local UDP Port.

In normal situations a 0 should be entered as the Remote UDP Port so that the Web-IO sends reply datagrams to the UDP port from which the request was issued. Alternately a fixed port to which the Web-IO sends all datagrams can be specified under Remote UDP Port.

<span id="page-12-0"></span>UDP communication always takes place by polling. This means the application uses the command strings to request the desired values and set the outputs.

To be able to switch the outputs using UDP ASCII sockets, Enable outputs for UDP-Sockets must be checked.

# Communication between Web-IO and application

### **Querying the inputs**

The inputs are generally read using polling. This means the client application uses the command strings to request the desired values.

Either the status of one particular input can be queried or all inputs are queried.

To query just one input, add the keyword input to the input number. To query all inputs simply skip the indication.

If the Web-IO is password protected, the password is appended with ? as a separator with the statement PW

The command string ends with &

If no password has been assigned, the  $\&$  follows directly behind  $PW=$ 

Example for querying Input1 with the password "blue" set:

```
GET /input1?PW=blue&
```
## The Web-IO then returns:

```
input1;ON+(0x00)
```
if a valid signal is sent to the input, or:

```
input1;OFF+(0x00)
```
If no signal is present. All replies from the Web-IO end with a null byte (0x00).

To query all inputs the command is:

```
GET /input?PW=blue&
```
The Web-IO replies with the keyword input and a one- or four-character hex number. The hex number corresponds to the bit pattern which results from the set or not-set inputs

Example for Web-IO 2xIn,2xOut with Input 1 = ON:

input;2+(0x00)

The Value is calculated according to the following calculation:

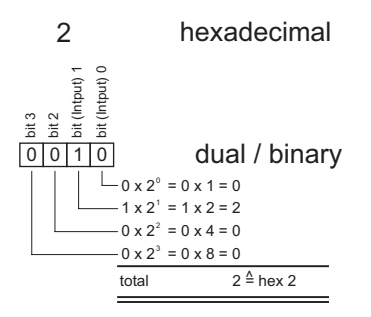

Example for Web-IO 12xIn, 12xOut with Inputs 1,5,6,8,10 and 11 = ON:

input;0D62 +(0x00)

The Value is calculated according to the following calculation:

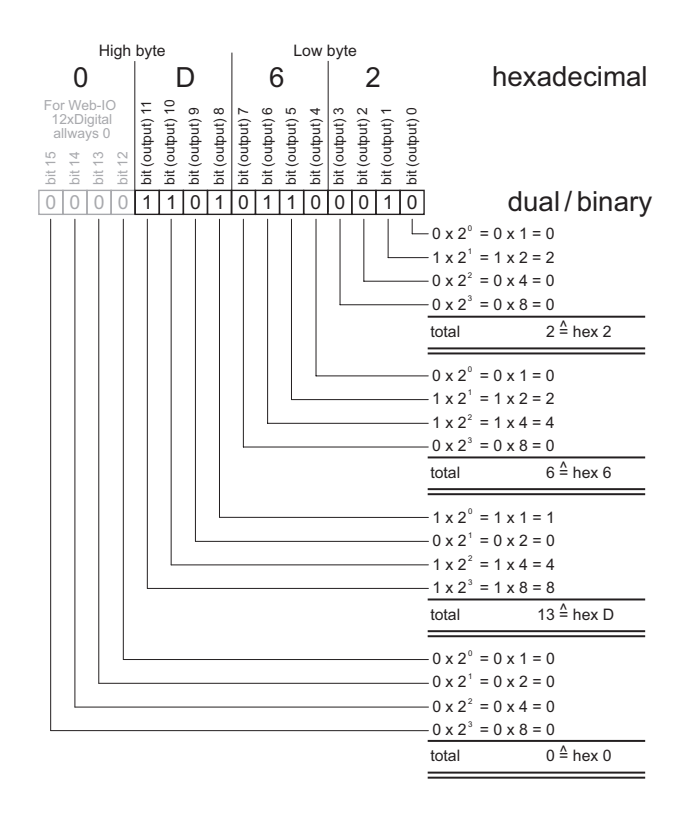

## Event-driven messaging (TCP only)

Some applications require that changes to certain outputs are automatically reported on the existing TCP connection.

One reason can be reducing the data load on the network. If the inputs are queried a cyclical intervals, there is a continuous data load. There is also the risk that changes to the inputs between two cycles may not be recognized.

To have the Web-IO automatically send signal changes on the inputs, check the corresponding Input Triggers under *Communication paths >> Socket access*.

The messages from the Web-IO have the same structure as the replies when querying all inputs

## <span id="page-15-0"></span>Querying the outputs

Read access to the outputs is done in the same manner as querying the inputs, except that the keyword input is replaced with output

## Switching the outputs

To switch the outputs use the command outputaccess.

Either a single output, all outputs at the same time, or some of the outputs can be switched.

### Switching one output

As with reading, the output is specified. The number of the output to be switched is appended to the keyword outputaccess

In addition, the parameter State is used, for which in this case there are three possible values:

- ON
- OFF
- TOGGLE (state change)

### Example:

```
GET /outputaccess1?PW=blue&State=ON&
```
switches Output 1 to ON.

Als Antwort sendet das Web-IO z.B.

output;0EAC +(0x00)

whereby the actually returned value depends on which state the other outputs were in before switching.

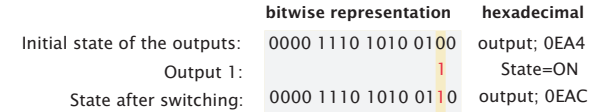

#### Simultaneous switching of all outputs

To switch all outputs at the same time, no output is specified and the State parameter is used to send the hex number for the desired bit pattern of the outputs.

If for example you wish to switch outputs 1, 6 and 11 to ON and all others to OFF, the command looks as follows:

```
GET /outputaccess?PW=blue&State=0842&
```
in reply the Web-IO sends

output;0842 +(0x00)

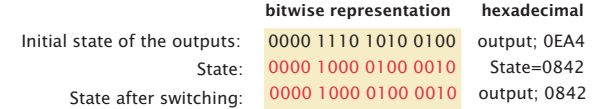

#### Simultaneous switching of selected outputs

To switch only some of the outputs, the same command structure as for switching all outputs is used. The difference is that the Mask parameter precedes the State parameter. The Mask parameter specifies which outputs should be switched, and State specifies to what state.

For example to switch outputs 1, 6 and 11 to ON and outputs 5 and 10 to OFF, the command looks as follows:

GET /outputaccess?PW=blue&Mask=0C62&State=0842&

in reply the Web-IO sends

output;0AC6 +(0x00)

whereby the actually returned value depends on which state the other outputs were in before switching.

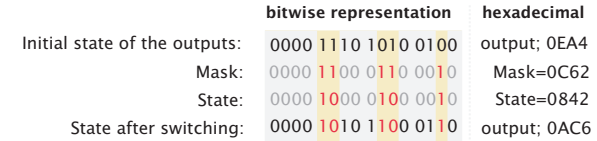

## <span id="page-17-0"></span>Querying the counters

The Web-IO inputs include a counter which is incremented by one with each rising edge, i.e. a change from OFF to ON.

The counters are queried using the command counter. As with the inputs and outputs, the values for all counters or just a single counter can be queried.

When a counter state of 2147483648 is reached it turns over to 0

#### Querying one counter

The counter number of the input whose counter should be queried is appended to the keyword counter.

Example for querying Counter 0:

```
GET /counter0?PW=blue&
```
in reply the Web-IO sends e.g.

counter;3974 +(0x00)

The counter value is returned in decimal format, separated by a semicolon, behind the keyword counter.

### Querying all counters

If the counter command is sent to the Web-IO without specifying the number of an input, the Web-IO returns the counter states of all inputs separated by semicolons.

Example for querying all counters of a Web-IO with 12 inputs:

```
GET /counter?PW=blue&
```
in reply the Web-IO sends e.g.

counter;3974;453;99;0;0;984;712;4;334;1076;0;6543 +(0x00)

The counter value is returned in decimal format and semicolon separated behind the keyword counter.

# <span id="page-18-0"></span>Clearing the counters

The command counterclear can be used to clear a specified or all counters to 0 or if needed to set it/them to another value.

Clearing one counter

Example for clearing Counter 0:

```
GET /counterclear0?PW=blue&
```
in reply the Web-IO sends

 $counter0:0 + (0x00)$ 

### Presetting one counter

To preset a counter to a particular value, the optional parameter  $Set =  & 6$  is appended.

Example for setting Counter 0 to 12345:

```
GET /counterclear0?PW=blue&Set=12345&
```
in reply the Web-IO sends

```
counter0;12345 +(0x00)
```
### Clearing all counters

Example for clearing all counters for a Web-IO with 12 inputs:

```
GET /counterclear?PW=blue&
```
in reply the Web-IO sends

```
counter0;0;0;0;0;0;0;0;0;0;0;0;0 +(0x00)
```
## Presetting all counters

To preset all counters to a particular value, the optional parameter  $Set =  &$ is also appended. It is not possible to preset all counters to individual counter states in one command.

Example for setting all counters to the value 12345 for a Web-IO with 12 inputs:

<span id="page-19-0"></span>W&T TCP/IP-Sockets - Commandstrings

GET /counterclear?PW=blue&Set=12345&

#### in reply the Web-IO sends

counter0;12345;12345;12345;12345;12345;12345; 12345;12345;12345;12345;12345;12345 +(0x00)

# At hoc reading of inputs, outputs and counters

By using the command allout you can query the complete process map of the Web-IO.

Example:

```
GET /allout?PW=blue&
```
in reply the Web-IO with 12 Inputs and 12 Outputs sends for example

```
input;0C3B;output0842counter;3974;453;99;0;0;984;
712;4;334;1076;0;6543 +(0x00)
```
# Communication between Web-IO Analogue and Application

## Querying the IO channels

Reading the IO channels is usually done in polling mode. This means: the client application requests the desired values with the help of the corresponding command string.

Either the status of a specific IO channel can be requested or a request is made for both IO channels.

If only one IO channel is to be queried, the number of the IO channel is added to the keyword single. For the query of all channels, indexing is waived. In contrast to the digital Web IOs, the indexing of the IO channels in the analogue Web IO does not start at 0 but at 1.

In response, the Web IO sends back the current or voltage value with three decimal places followed by a space and the unit. When both IO values are queried, they are returned separated by a semicolon.

Example of polling IO channel2 at 7.5 mA current flow :

GET /single2&

The Web IO then sends back:

7,500 mA+(0x00)

Example of polling both IO channels at 15.340 mA and 7.5 mA current flow :

GET /single&

The Web IO then sends back:

15,340 mA ;7,500 mA+(0x00)

As an alternative to the single command, the output command can also be used to read out the status of the IO channels (even if the channels are configured as inputs).

The output command is used in the same way as single. However, the Web IO prefixes the response with the word output and, if a channel is requested, with the corresponding index separated by a semicolon.

Example of polling IO channel2 at 7.5 mA current flow :

```
GET /output2&
```
The Web IO then sends back:

output2;7,500 mA+(0x00)

Example of polling both IO channels at 15.340 mA and 7.5 mA current flow :

GET /output&

The Web IO then sends back:

output;15,340 mA ;7,500 mA+(0x00)

# <span id="page-21-0"></span>Set current/voltage value of an output

As with read access, indexing is used. The number of the output to be set is appended to the keyword outputaccess.

In addition, the parameter  $PW=$  is used to pass the password and the parameter State= to pass the value. The parameter State is transferred with a maximum of three decimal places and without a unit.

The parameter set is separated from the command by ? and each parameter ends with  $\infty$ 

Example:

GET /outputaccess1?PW=blau&State=15,340&

sets output 1 to 15.340 mA.

As a response, the Web IO sends e.g.

GET /outputaccess1?PW=blau&State=15,340& +(0x00)

# Web-IO Climate, VOC and Application

# Querying the IO channels

Reading the climate values is also usually done in polling mode. This means: the client application requests the desired values with the help of the corresponding command string.

Either the value of a specific channel can be requested or a request is made for all existing channels.

If only one channel is to be queried, the number of the channel is added to the keyword single. If all channels are to be queried, indexing is omitted. Unlike the digital Web IOs, the indexing of channels in the Web IO Climate does not start at 0 but at 1.

As a response, the Web IO sends back the current temperature, humidity, air pressure or air quality value with three decimal places followed by a space and the unit. If all values are requested, they are returned separated by a semicolon.

<span id="page-22-0"></span>Example for the query of channel 2 (humidity) of a web thermo-hygrobarometer:

GET /single2&

The Web Thermo-Hygrobarometer then sends back:

28,6% +(0x00)

Example for the query of all channels:

GET /single&

The Web Thermo-Hygrobarometer then sends back:

23,6°C;28,5%;988,8hPa+(0x00)

# Query and set date and time

### Querying date and time

Use the command time to query the set date and time of the Web-IO.

The request

GET /time?PW=blue&

causes the Web-IO to reply with

01.08.2016,15:14:59

## Setting the date and time

The system time of the Web-IO can be set using the command settime. The parameter time is used to send the desired settings formatted

time=DD.MM.YYYY,hh:mm:ss

## Example:

GET /settime?PW= blue&time= 01.08.2016,15:14:59

### <span id="page-23-0"></span>the Web-IO replies with

01.08.2016,15:14:59

## Reading the error memory

When the Web-IO detects one or more errors while processing one of its tasks, these are stored and can be viewed under Diagnostics in the navigation tree.

In some applications it is desirable to handle error management not manually by viewing a website, but rather to evaluate errors in automated fashion in a program.

For this the Web-IO provides a few command strings that can be used with either TCP or UDP.

Creating a list of possible error messages

The Web-IO can manage a maximum of 127 different error types. The actual number may vary up to this limit depending on the firmware version.

To receive an overview of the possible errors, you can send the command

```
GET /diaglistx?PW=password&
```
to the Web-IO.

In place of  $x$  a value between 0 and 127 is used. Instead of password enter the administrator or operator password.

The Web-IO replies to the request with the corresponding error message.

```
diaglistx;errortext
```
Example:

If the application sends (password = " $_{blue}$ ")

GET /diaglist2?PW=blue&

the Web-IO replies with

```
diaglist2;Formatfehler in der DNS Anfrage
```
You can use the diaglist command with a *for next* loop to read out all possible error messages and store them as a static list. In binary mode for example you can only determine how many errors are currently present. In addition the associated error numbers are transmitted. Using the static error list a readable error can then be output.

### **Direct evaluation of the current errors**

To get the current error status of the Web-IO you can use the command

```
GET /diagnosis?PW=password&
```
The Web-IO responds with

diagnosis;**iiii**;**zzzzzzzz;yyyyyyyy**;**xxxxxxxx**

In iiii the Web-IO returns the number of current errors in 4-place hex format.

zzzzzzz; yyyyyyyy; xxxxxxxx may be ignored for normal, standard applications.

*For expert programmers:* zzzzzzzz; yyyyyyyy; xxxxxxxx *are three 32-bit values, each in 8-place hex format. The resulting 64 bits substitute for the 64 possible error types. By using the static error list (see GET /diaglist...) the individual bits can be decoded. The LSB appears to the right in the x range and the MSB to the left in the y range.*

To get the current errors as an error text, the Web-IO provides the command

```
GET /diagnosisx?PW=&
```
Here x is the index for the error in decimal format beginning with 1.

The reply from the Web-IO then looks as follows:

```
diagnosisx;errortext
```
In contrast to the error texts which are read from the Web-IO using diaglist, the error text for diagnosis may also contain dynamic elements such as IP addresses or port numbers.

### Example:

#### The application sends:

GET /diagnosis?PW=blue&

#### The Web-IO responds:

diagnosis;0005;00400040;008A0000;00000000

#### The application sends:

GET /diagnosis1?PW=blue&

### The Web-IO responds:

diagnosis1;Mail Server antwortet nicht.

### The application sends:

GET /diagnosis2?PW=blue&

### The Web-IO responds:

diagnosis2;Das Versenden der Mail wurde abgebrochen und wird wiederholt.

#### The application sends:

GET /diagnosis3?PW=blue&

#### The Web-IO responds:

diagnosis3;Ziel IP-Adresse unbekannt: 172.16.232.8.

#### The application sends:

GET /diagnosis4?PW=blue&

## The Web-IO responds:

diagnosis4;Watchdog Timer abgelaufen!

The application sends:

GET /diagnosis5?PW=blue&

The Web-IO responds:

diagnosis5;TCP Client Alarm: Server nicht erreicht.

#### **Clearing the error memory**

The list of errors occurring during runtime remains stored in the Web-IO, even if the error is no longer present at the time of query.

To clear the error memory, use the command

```
GET /diagclear?PW=password&
```
The Web-IO responds with

diagnosis;0000;00000000;00000000;00000000

if there are no current errors.

# <span id="page-27-0"></span>TCP/IP Sockets - Binary

In addition to access using command strings, the Web-IO also provides four socket accesses for binary data exchange.

All four accesses work independently of each other. Under *Communication paths >> Socket-API* you can enable the binary accesses and specify which if the three following modes to use:

- TCP server
- TCP client
- UDP peer

For the various functions such as reading the inputs, setting the outputs etc. the Web-IO defines binary structures. Access is only by exchanging these structures.

# TCP server

Under *Communication paths >> Socket-API* in the desired binary area select *BINARYx* TCP-Server as the Socket-Type and specify which local Port to use for accepting the connection.

Unlike TCP Server mode for command strings in which up to 8 clients can connect to the common server port, the Web-IO permits only one connection for the respective binary access. All further connection attempts are rejected as long as a client is connected.

Binary access can be password protected if desired.

When setting input triggers and there is an existing connection, the Web-IO automatically informs the application of changes to the selected inputs.

To switch the outputs via binary access as well, this must be checked under *Enable outputs for Binaryx-Sockets*.

# <span id="page-28-0"></span>TCP client

If *BINARYx TCP-Client* is selected as the Socket-Type, the Web-IO opens a connection to a TCP server application when there is a change to one of the inputs selected under Input/Trigger.

Under Server-IP enter the IP address or host name of the destination server and under *BINARYx Server Port* specify which TCP port the connection should be opened on.

In normal situations the *BINARYx local Port* should be configured for AUTO. This means the sender port increments dynamically at each connection, which is helpful in dealing with firewalls. Alternately you can also use a randomly selected, fixed sender port.

Under *Inactive Timeout* you can specify after how much time with no activity on the inputs a connection should be closed. A value of 0 means the connection remains open until the opposite endpoint closes it.

To switch the outputs via binary access as well, this must be checked under *Enable outputs for Binaryx-Sockets*.

# UDP peer

If *BINARYx UDP-Peer* is selected as the Socket-Type, the Web-IO opens a connection to the UDP port set under *UDP local port* for receiving UDP datagrams.

All datagrams sent by the Web-IO go to the IP address entered under *Remote-Peer-IP* on the UDP port configured as U*DP remote port*.

When there is a change to the inputs defined as *Input-Trigger*, corresponding datagrams are sent to the configured remote peer.

To switch the outputs via binary access as well, this must be checked under *Enable outputs for Binaryx-Sockets*.

# BINARY – The IO structures

Regardless of which BINARY Socket Type was selected, there are a clear number of binary structures (variable fields) for communication between the application and the Web-IO.

<span id="page-29-0"></span>Such structures are provided for the following functions:

- Password prompt and sending
- Reading the inputs
- Reading the inputs and outputs
- Setting the outputs
- Reading the counters
- Resetting the counters
- Configuring cyclical and automatic messaging when there is a state change

The user program uses the convenient socket interface (Windows: WinSock, UNIX, Linux: Berkley Sockets) for exchanging the data in the form of these IO structures with the Web-IO and over the network via TCP/IP

# Definition of the structures

To be able to unambiguously identify and evaluate the content of a packet, in BI-NARY mode all the data must be sent to the Web-IO in the form of these IO structures.

All structures begin with the same header, which consists of the following 4 WORDS (16-bit\_Integer):

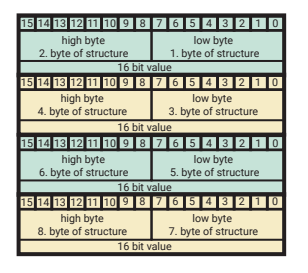

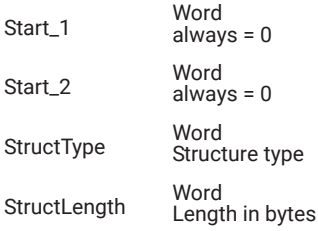

## Start\_1, Start\_2

*Start\_1* and *Start\_2* are there for reasons of compatibility with earlier models, but they are not used. Both values are always 0.

## **StruktTvp**

The value *struct typ* identifies the structure. Both the PC application and the Web-IO use the value *struct\_typ* when data are received to determine how the structure should be evaluated.

## **StructLength**

*length* indicates the total length of the structure in bytes, i.e. including th first 4 WORDs.

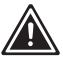

Note: The following applies to all IO structures:

A word corresponds to 16bit integer. A char corresponds to one byte (8bits) A long corresponds to a 32bit integer

Hexadecimal format 0x in front of the value

For sending and receiving the variable Low-Byte first applies to all structure variables.

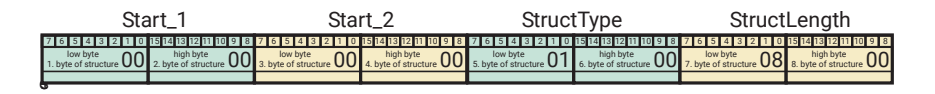

*In the examples all numbers are in hex format!*

# <span id="page-31-0"></span>Password protected access

In TCP Server mode binary access can be protected from unauthorized attempts using a password protection.

If *Password protected access* is checked under *Communication paths >> Socket access > TCP/UDP Sockets BINARY-Mode* in the *BINARYx TCP-Server* area, a multi-step login procedure is required.

# Unauthorized access attempt

If a client application attempts to begin communication with the Web-IO using the password protected binary access, the Web-IO sends the structure AuthRequired.

# The structure Authrequired

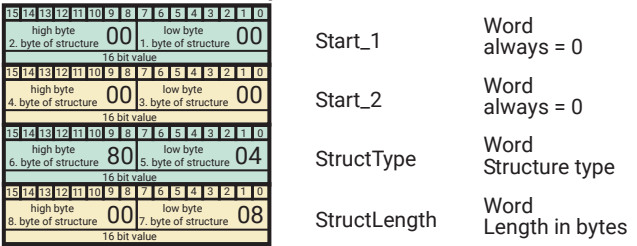

When the *AuthRequired* structure is received, the client application must start with the login procedure.

# Login procedure

To get access to the IOs with password protection, the client application must prompt a key. This is done by sending the *KeyRequest* structure.

# <span id="page-32-0"></span>The structure KeyRequest

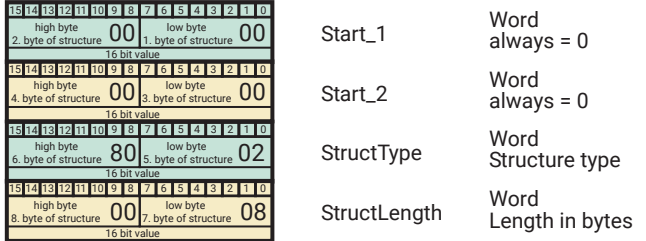

When the *KeyRequest* structure is received the Web-IO generates a maximum 64 byte long key to the Web-IO which is embedded in the *Key* structure.

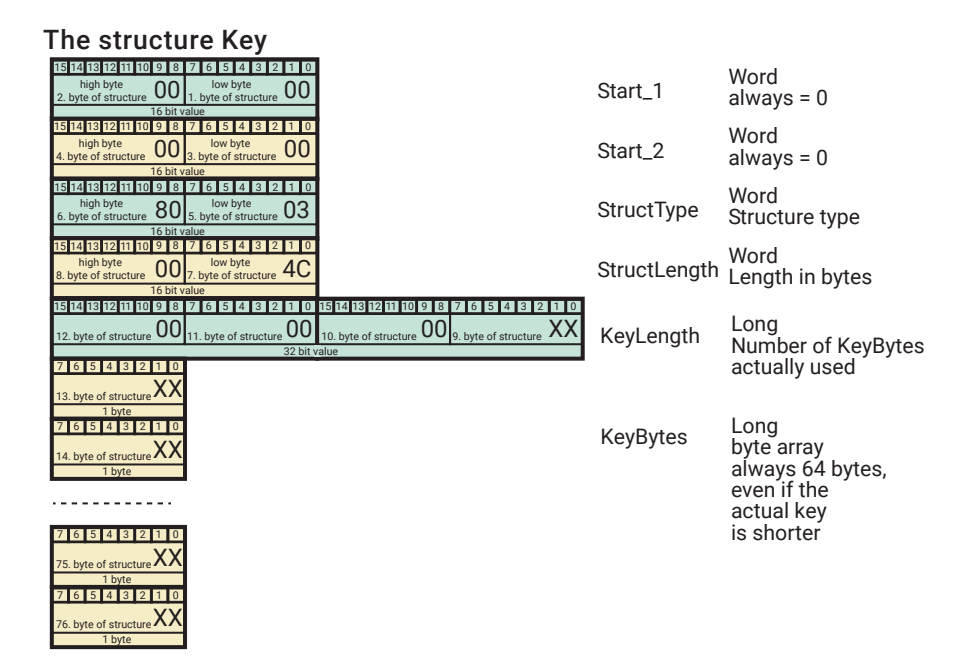

How many bytes long the key actual is is indicated by the variable *KeyLength*.

# <span id="page-33-0"></span>The structure Login

The client application must now generate an MD5 hash from the password assigned for the Web-IO and the received key.

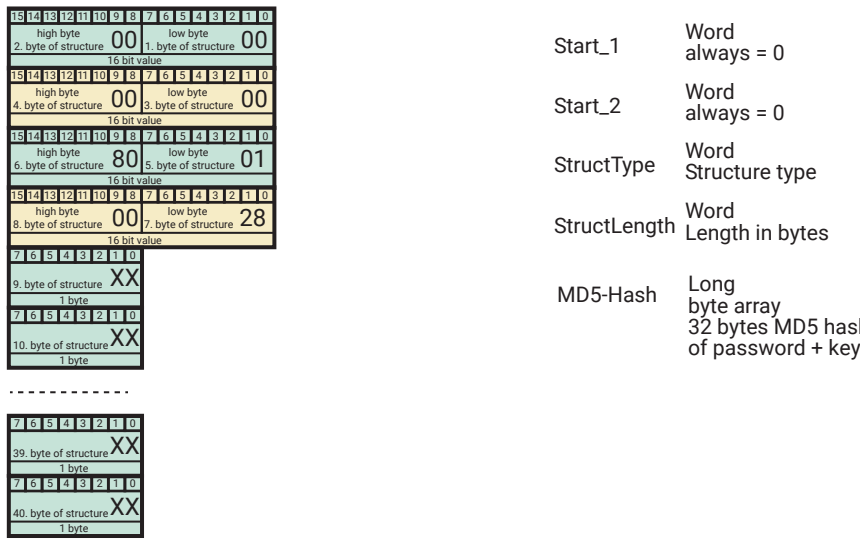

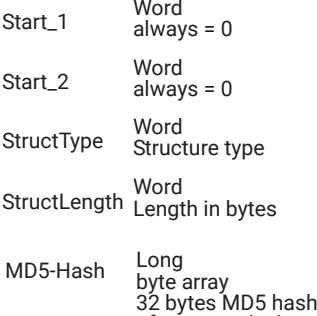

The MD5 hash sum is sent to the Web-IO using the Login structure. If the Web-IO accepts the login, it sends the *AuthOK* structure to the client application and normal data exchange can begin.

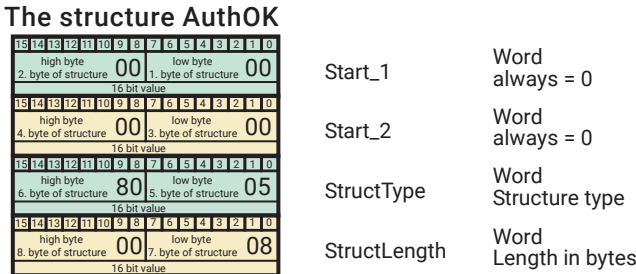

<span id="page-34-0"></span>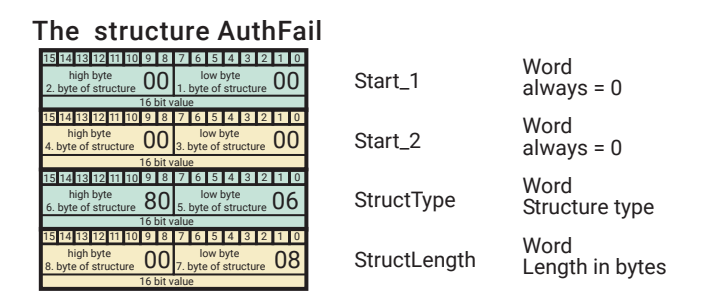

If the login is incorrect the Web-IO sends the *AuthFail* structure and closes the TCP connection.

# Digital IO-Access with Binary Structures

# The structure ReadRegister

Sending this structure to the Web-IO causes it to send the status of Inputs 0 - 11 to the application program. The packet consists only of these four WORDs. This structure is used by the user program and the Web-IO always responds by sending the WriteRegister structure.

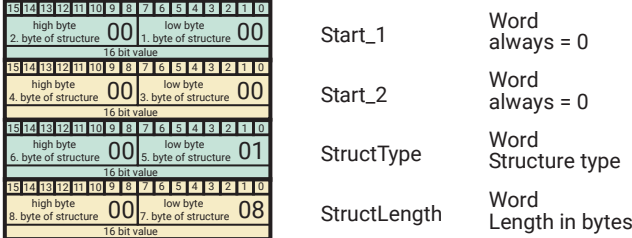

# The structure WriteRegister

This structure is used to send the state of the inputs or outputs for the Web-IO 12xDigital. If the application program sends this structure to the Web-IO, the Web-IO sets the outputs corresponding to the value transmitted in *value*.

If the Web-IO sends this structure to the user program, *value* has the value corresponding to the input state.

<span id="page-35-0"></span>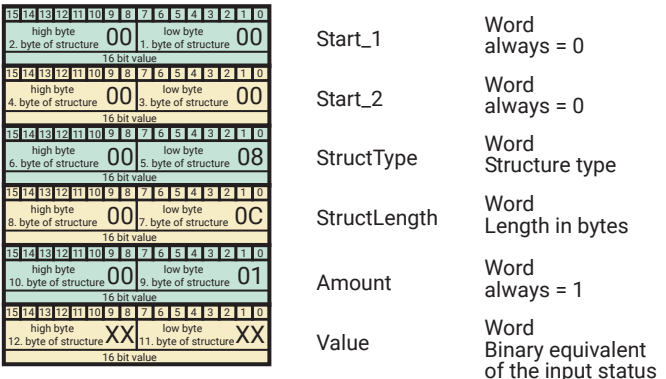

For Web IOs with relay outputs, a pause of at least 200ms must be observed between two switching processes at an output!

# The structure SetBit

This structure enables the setting of individual outputs at the Web IO. If, for example, the entire process status is not mapped in the user programme, individual outputs can be set without changing the value of the others. The bits 0..11 in set\_bits and value correspond to the corresponding outputs. This structure is only used by the user programme.

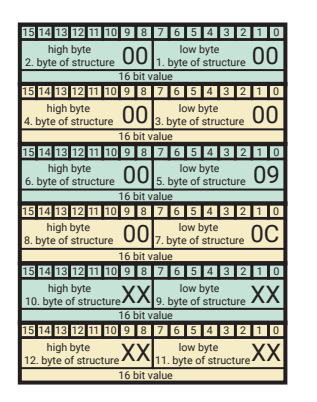

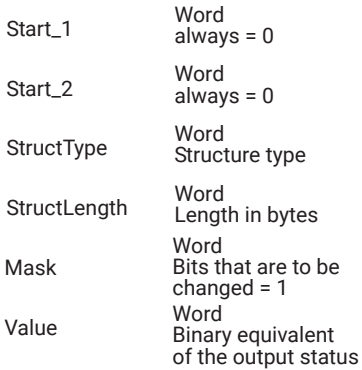

### Beispiel.:

set bits =  $0x0124$  / value =  $0x0104$
Output 2 and Output 8 (counting Output0..1) are set to ON and Output 5 is set to OFF. All other outputs are not changed.

### The structure RegisterRequest

The user programme sends this structure to the Web IO in order to be able to read the contents of inputs and outputs in overview. The Web IO always responds with the RegisterStateert I/O structure.

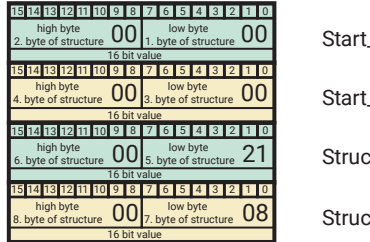

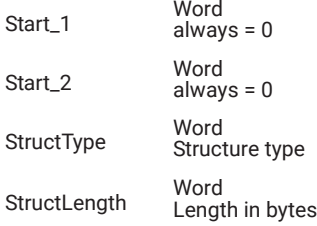

## The structure RegisterState

The Web IO uses this structure to transmit the content of the inputs and outputs. This structure is only sent if the user application has sent the Register Request structure to the Web IO.

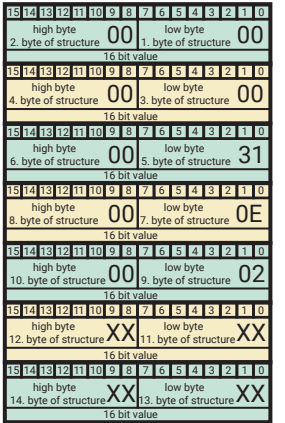

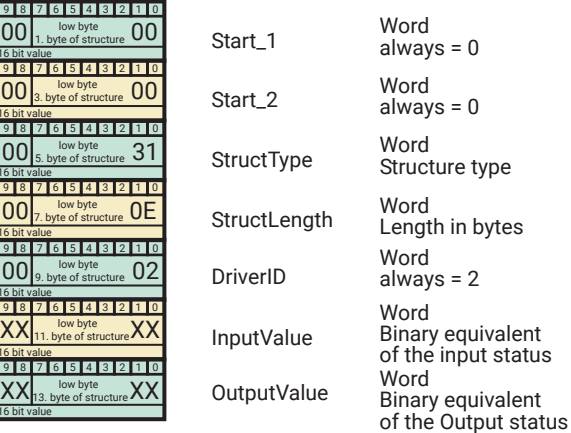

### The structure Send Mode

This structure is used to specify the trigger conditions the Web-IO 12xDigital uses to send the status of the inputs to the user program. There are basically three possibilities, but they may be combined with each other:

- 1. The user program polls the Web-IO by sending the READ structure
- 2. The Web-IO sends the WriteRegister structure with the status of the inputs in a configurable interval
- 3. The Web-IO sends the WriteRegister structure with the status of the inputs after a state change of the configured inputs

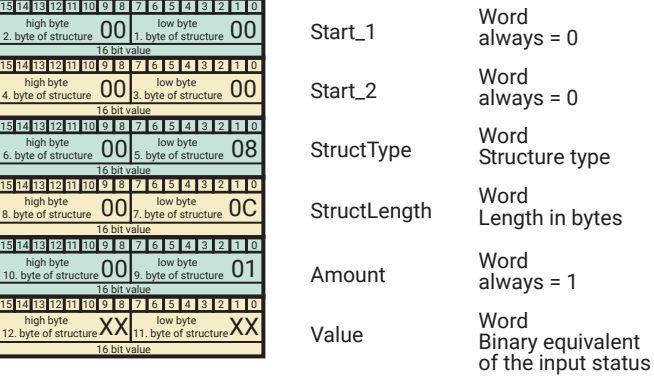

## The structure ReadCounter

The user program sends this structure to the Web-IO to request the counter state of a certain input counter. Which input is intended is sent in the variable *counter\_index*. The Web-IO always replies with the *Counter* structure.

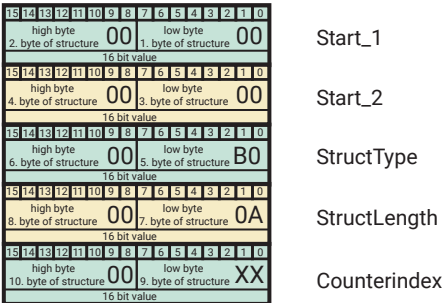

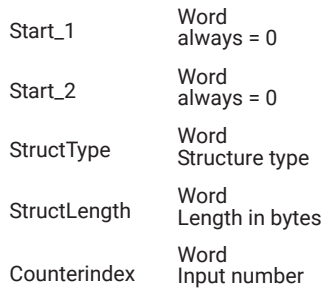

## The structure ReadClearCounter

The application program sends this structure to the Web-IO in order to request the counter status of a particular input counter and then immediately set to counter to 0. Which input this involves is transmitted in the variable *counter\_index*. The Web-IO always replies with the structure *Counter*.

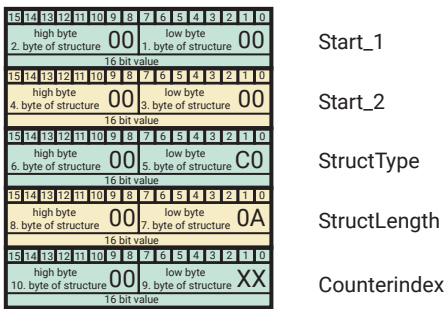

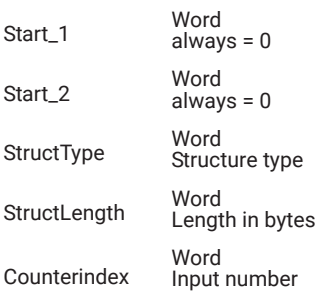

### The structure Counter

With this structure the Web-IO sends the counter state of the input counter specified in *counter\_index*.

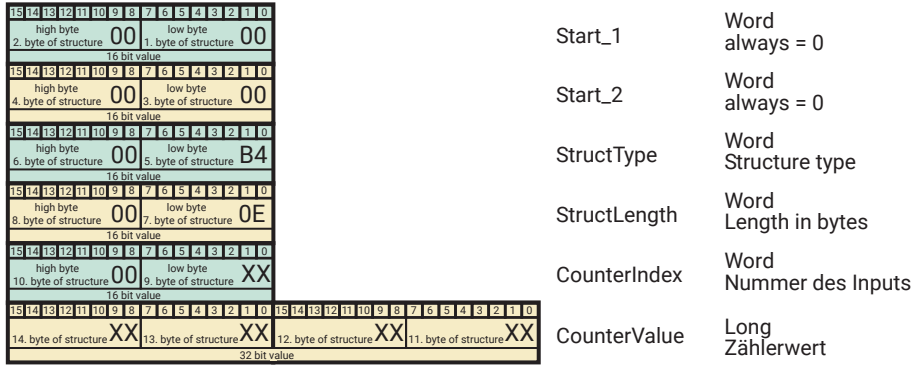

## The structure ReadAllCounter

The user program sends this structure to the Web-IO to request the counter states of all the inputs in a data packet. The Web-IO always replies with the structure *All-Counter*.

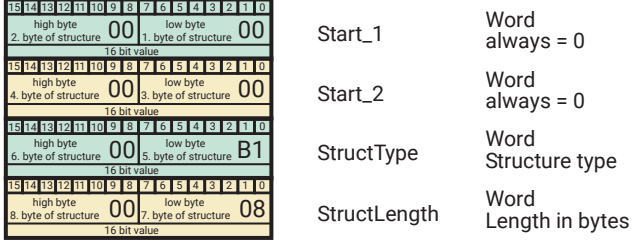

### The Structure ReadClearAllCounter

The application program sends this structure to the Web-IO in order to request the counter states of all inputs in a data packet and then immediately sets the counters to 0. The Web-IO always replies with the structure *AllCounter*.

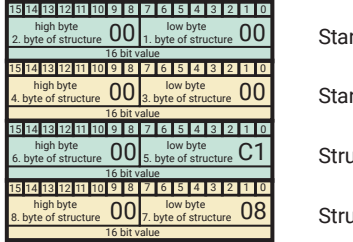

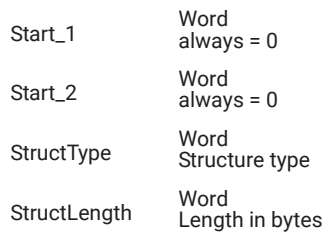

### The structure AllCounter

The Web-IO uses this structure to send the counter states of all the inputs at one time.

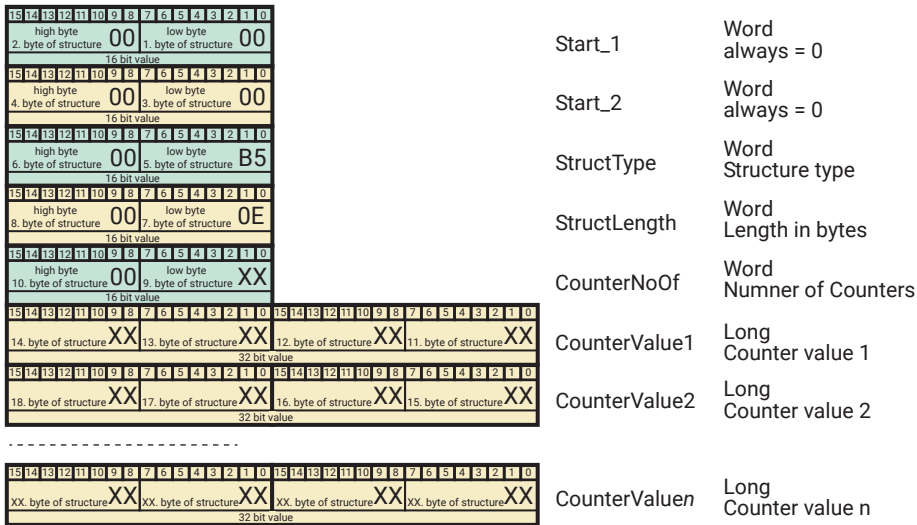

## The structure ClearCounter

The user program sends this structure to the Web-IO to reset the counter state of a certain input counter to 0. Which input is intended is sent in the variable counter\_index

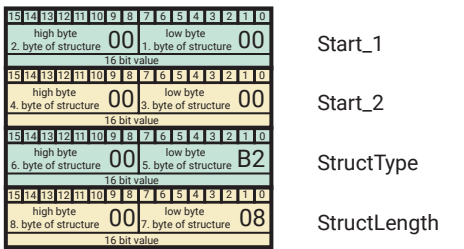

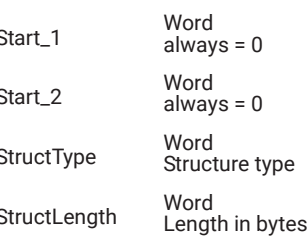

### The struktur Options

This structure is used to set certain options in the Web IO. For this purpose, 32 bits are available in the options variable.

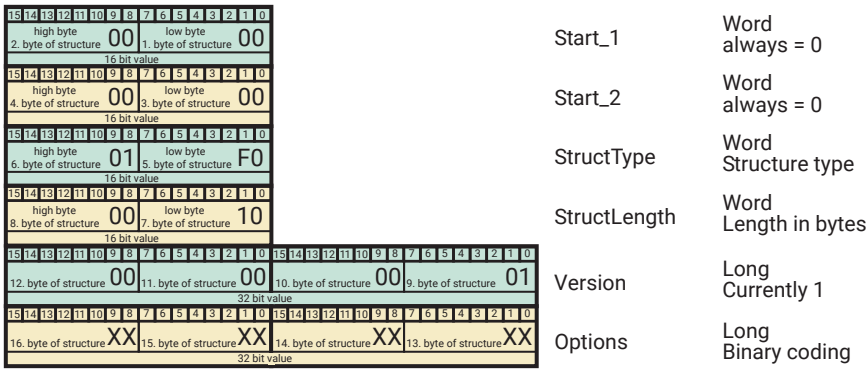

In the present version of the Web IO, only bit 0 of the options variable is used.

- Bit 0 = 1 //the Web IO returns the RegisterState structure when an output is set.
- Bit 0 = 0 //the Web IO does not give any feedback when an output is set.

In order to reliably receive the status after setting the output(s) in the feedback, there should be a time of at least 50ms between two output-changing accesses.

# Analog I/O access with binary structures

### The structure ReadRegister

Sending this structure to the Web-IO causes it to send the status of the ports to the user program.

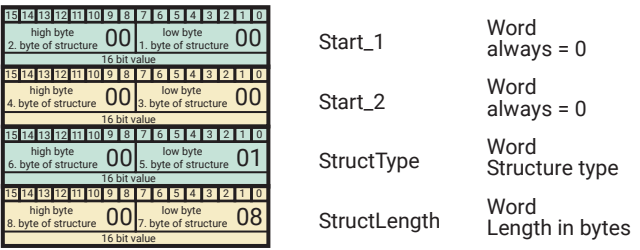

The package consists only of these four WORDs. This structure is only used by the user program and the Web-IO always reacts by sending the structure AnalogRegisterState.

## The IO structure AnalogRegisterState

The Web-IO Analog-In/Out transmits the status of both ports with this structure. This structure is sent if the user program has sent the ReadRegister structure to the Web-IO, or if an output value has been set with this structure.

This structure also serves to transmit the output values of the ports to be set. If the user program sends this structure to the Web-IO, the Web-IO sets the outputs according to the value transferred in Port 1 and Port 2.

Here the value is not transmitted in the configured unit, but always in 1/100,000 of the maximum value. An output value of 15.4mA must be transmitted as 77000 or 0x012CC8 .

If the Web-IO sends this structure to the user program, port 1 and port 2 have the value corresponding to the input status.

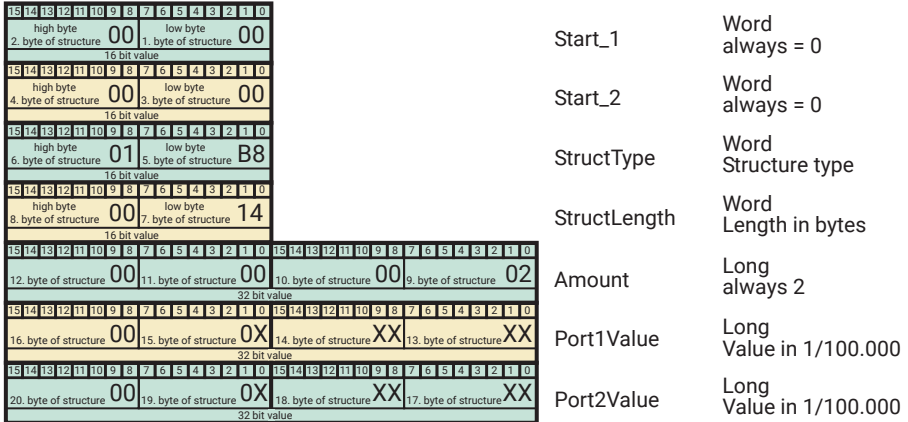

### The structure AnalogSingleRegister

This structure is used to transmit the output value of a single port at Web-IO Analog-In/Out (Port 1 = 0, Port 2 = 1). The procedure is the same as for AnalogRegister-State.

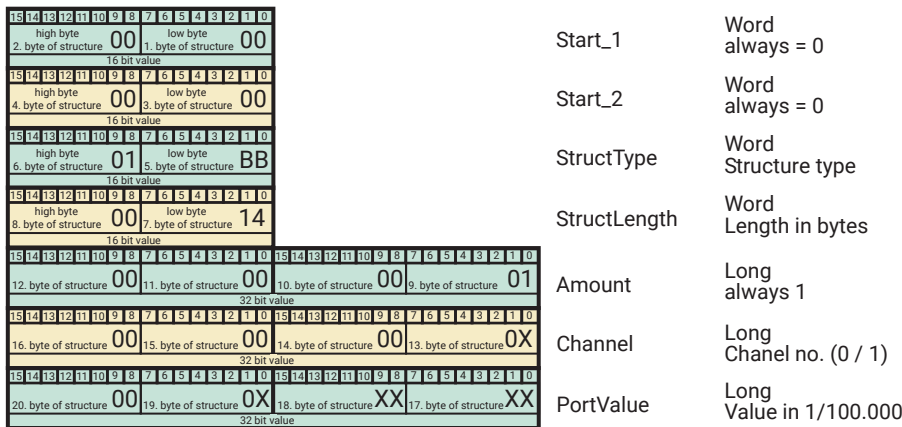

## The IO structure Send Mode

This structure defines the trigger conditions with which the Web-IO Analog-In/Out sends the status of the ports to the user program. The trigger can be configured for status changes of both ports. The respective hysteresis for the trigger must be set in the web configuration.

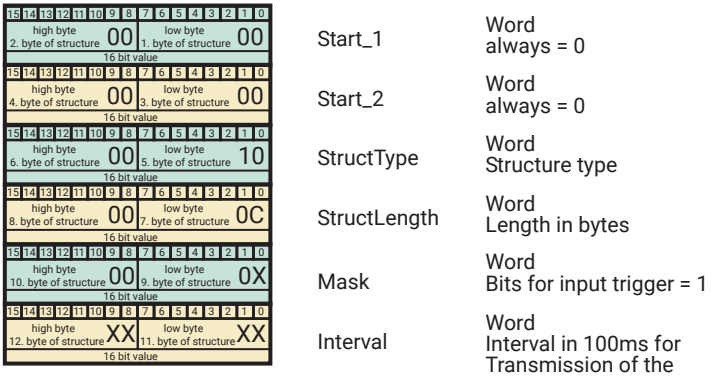

The following combinations can be configured as variable masks:

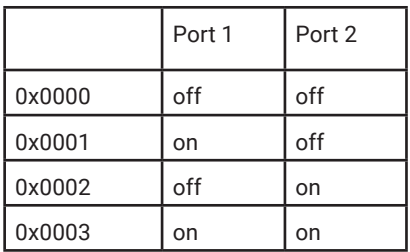

## The IO structure Options

This structure is used to set certain options in the Web-IO. For this purpose 32 bits are available in the variable options.

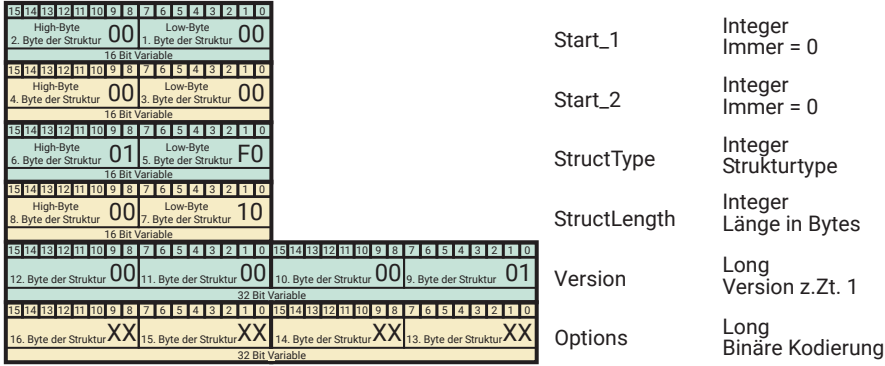

In der vorliegenden Version des Web-IO wird nur das Bit 0 der Variablen *options* verwendet.

- Bit 0 = 1 //das Web-IO sendet die AnalogRegisterState Struktur zurück, wenn ein Output gesetzt wird.
- Bit 0 = 0 //das Web-IO gibt bei Setzen eines Output keine Rückmeldung.

Um in der Rückmeldung zuverlässig den Zustand nach Setzen des/der Output(s) zu bekommen, sollte zwischen zwei Output-verändernden Zugriffen min. eine Zeit 50ms liegen.

# Device status via binary structures

## The structure ReadDiagnosis

If the Web-IO determines that there is a communications or system error, the latter is listed on the HTML page diag and can be read using the browser. Since error management via browser for program-controlled applications is not always available, the error status of the Web-IO can be queried using the structure *ReadDiagnosis*

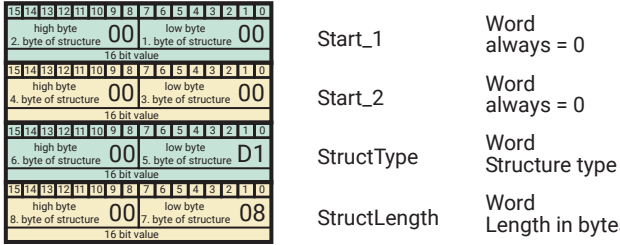

The Web-IO replies with a Diagnosis type structure.

## The structure Diagnosis

The Web-IO replies to the *ReadDiagnosis* structure with a Diagnosis type structure.

bytes

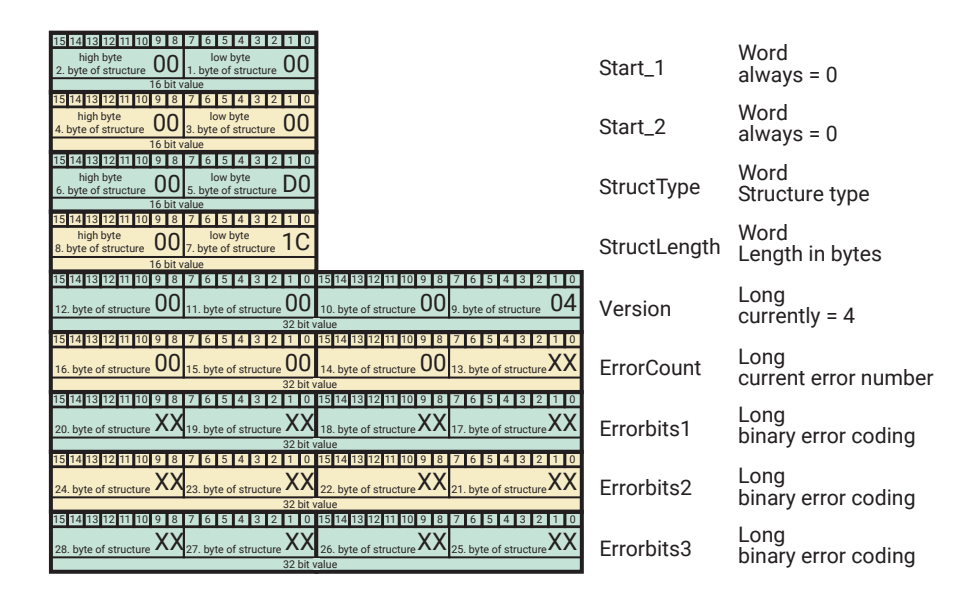

The variable diag\_error\_count returns how many various errors are currently in the error memory. The Web-IO distinguishes a total of up to 64 different error sates, whereby each set bit of the two variables diag\_errrorbits0 and diag\_errorbits1 stands for an error type.

The exact text description can be obtained on TCP Port 80. For a more detailed description, see the section on socket programming with command strings.

### The structure ClearDiagnosis

This structure clears the error memory of the Web-IO.

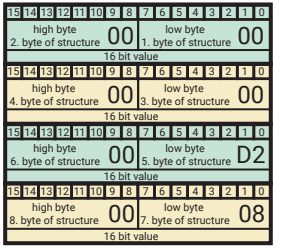

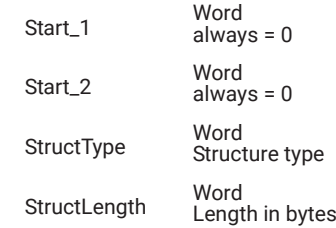

# Device features via binary structure

### The structure InventoryRequest

To query the IO equipment of the Web IO, the InventoryRequest structure is sent to the Web IO.

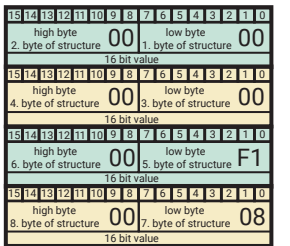

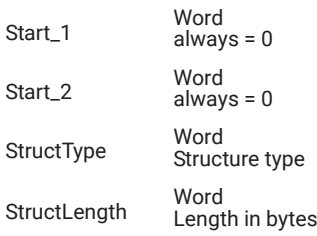

### the structure Inventory

If the Web IO receives the InventoryRequest structure, it responds with the Inventory structure.

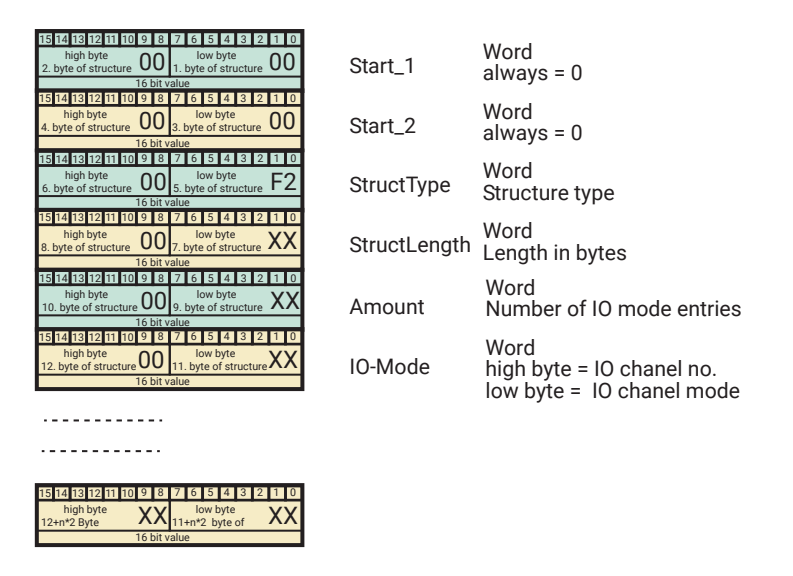

In the Amount variable, the Web IO specifies how many IO mode entries the structure contains.

Each entry consists of the channel number as a high byte and the available IO mode as a low byte.

If more than one value or state can be retrieved from an IO channel, there is an entry for each retrievable parameter (e.g. for digital input, one entry for the input state and another for the counter value).

### IO chanel mode

The IO modes are numbered as follows:

- 1 analogue input (4..20mA or 0..10V)
- 2 digital input
- 3 digital output (read and write access)
- 4 counter
- 5 digital output (read access only)
- 6 analogue output

### IO chanel no

The IO channel number corresponds to the indexing of the individual inputs or outputs. Depending on the IO type, the indexing can start at 0 (e.g. for digital Web IOs) or 1 (e.g. for analogue Web IOs)

# HTTP-Request

In addition to the classic socket access, the Web-IO can also be addressed directly via the HTTP access by HTTP requests

This access is disabled at in factory defaults and must be activated in the menu tree at Communication paths >> Web-API.

In addition, the Web-IO offers the option of uploading and saving your own, self-programmed website under visualizations >> My website. Your own website can be accessed via the menu tree under My Website or the name you have given. But there is also a direct call via the URL possible:

http: // <IP address of the Web-IO> / user

# Supported requests (commands)

The following list shows all supported HTTP requests

Further details on access using web techniques such as AJAX or PHP can be found on the following pages.

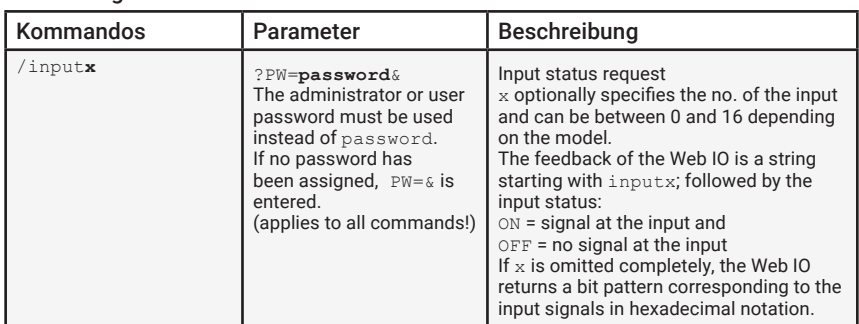

### Web-IO Digital

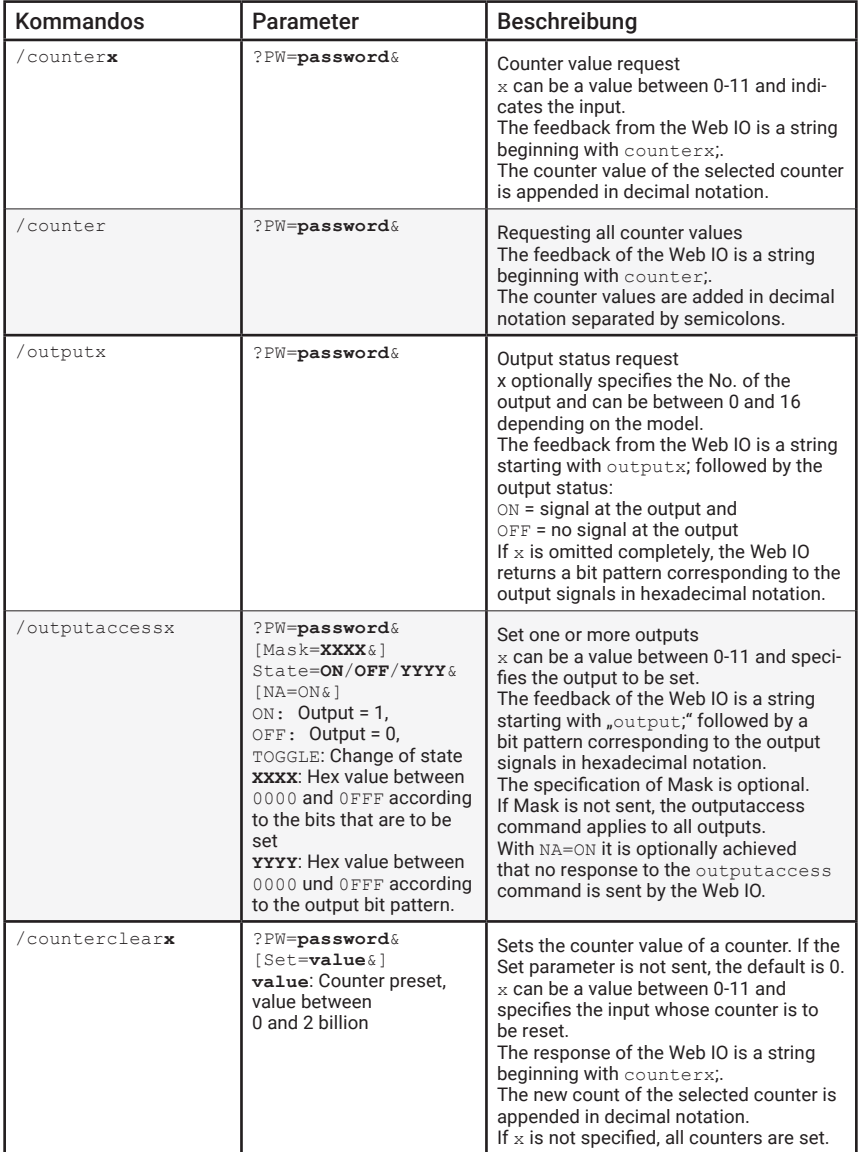

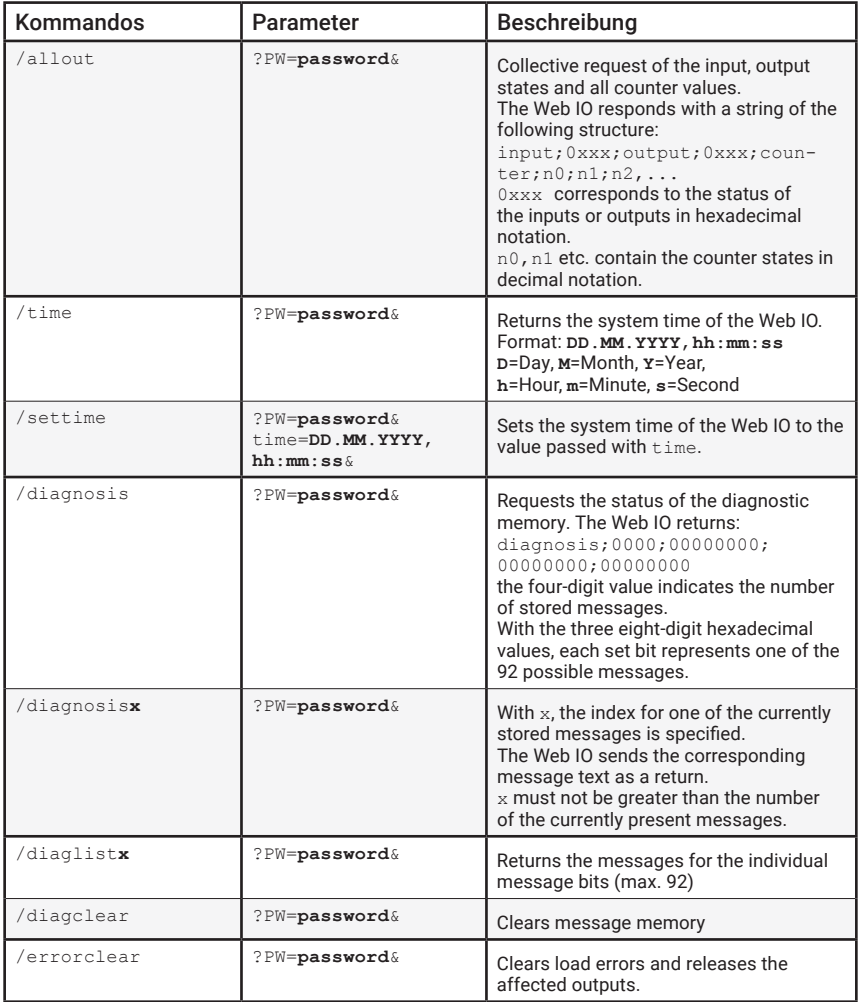

### Web-IO Analog

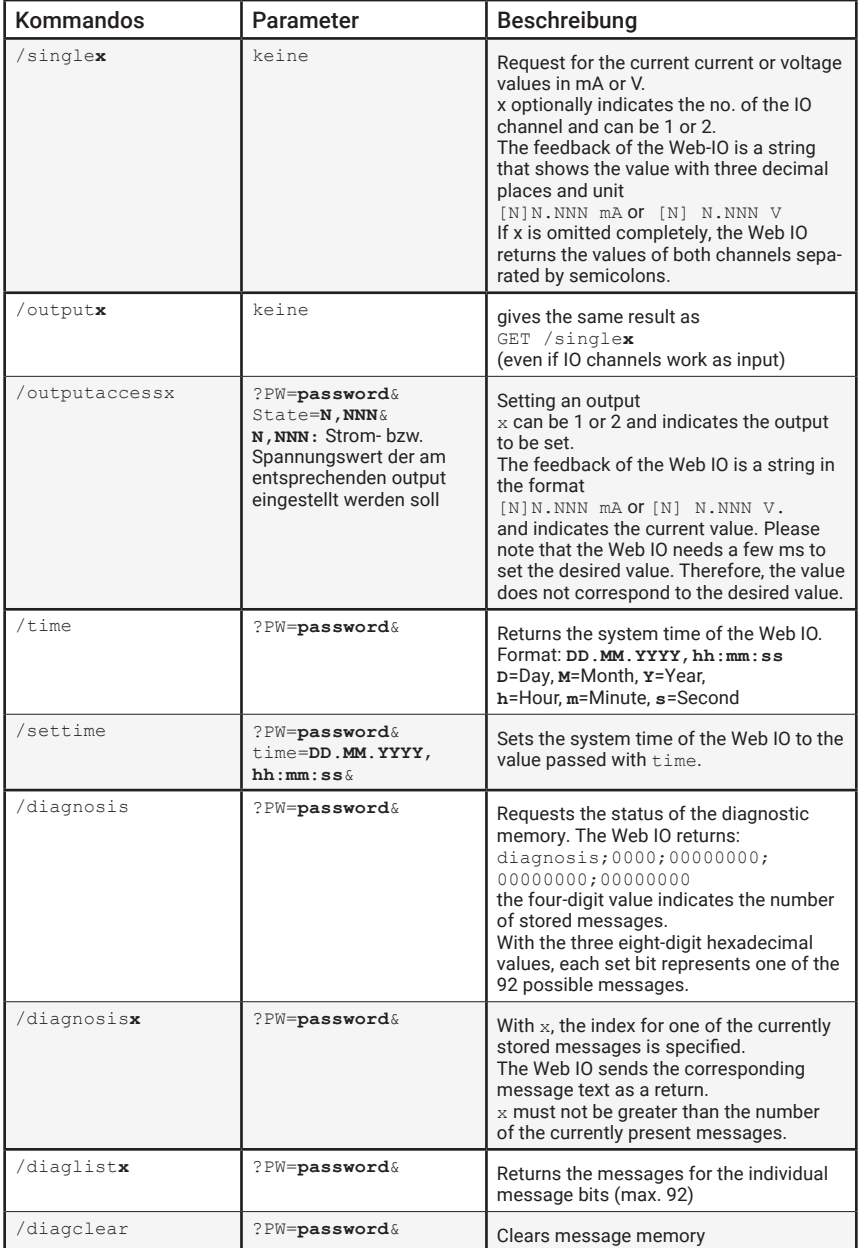

| Kommandos   | Parameter                                        | Beschreibung                                                                                                    |
|-------------|--------------------------------------------------|----------------------------------------------------------------------------------------------------|
| $/s$ inglex | keine                                            | Request for the current climate data<br>x optionally indicates the no. of the<br>sensor. The feedback of the Web-ther-<br>mometer is a string that shows the value<br>with one decimal digit and unit<br>$24,0^{\circ}$ C<br>If $x$ is omitted completely, the Web IO<br>returns the values of both channels sepa-<br>rated by semicolons. |
| $/t$ ime    | ?PW=password&                                    | Returns the system time of the Web IO.<br>Format: DD.MM.YYYY, hh:mm:ss<br>D=Day, M=Month, Y=Year,<br>h=Hour.m=Minute.s=Second                                                                                                    |
| /settime    | ?PW=password&<br>time=DD.MM.YYYY,<br>$hh:mm:ss\$ | Sets the system time of the Web IO to the<br>value passed with time.                                                                                                    |
| /diagnosis  | ?PW=password&                                    | Requests the status of the diagnostic<br>memory. The Web IO returns:<br>diagnosis; 0000; 00000000;<br>00000000:00000000<br>the four-digit value indicates the number<br>of stored messages.<br>With the three eight-digit hexadecimal<br>values, each set bit represents one of the<br>92 possible messages.                               |
| /diagnosisx | ?PW=password&                                    | With $x$ , the index for one of the currently<br>stored messages is specified.<br>The Web IO sends the corresponding<br>message text as a return.<br>$x$ must not be greater than the number<br>of the currently present messages.                                                                                                    |
| /diaglistx  | ?PW=password&                                    | Returns the messages for the individual<br>message bits (max. 92)                                                                                                    |
| /diagclear  | ?PW=password&                                    | Clears message memory                                                                                                    |

Web-IO Klima (Web-Thermometer, ...) und VOC

## An example for use of HTTP requests

The following example shows how you can construct a self-refreshing Web page for the Web-IO using JavaScript and

### HTML - structure of a static web page

HTTP requests (AJAX). First the purely HTML section of the Web page, which serves in essence as a display foundation for AJAX:

```
<!DOCTYPE html PUBLIC "-//W3C//DTD HTML 4.01 Transitional//EN">
\langle h+m\rangle<head>
  <meta http-equiv="Content-Type" content="text/html; 
charset=windows-1250">
  <title>Web-IO Digital, User</title>
  <style type="text/css"> 
    * { font-family:arial; }
    table { font-size:14px; }
     .borderLeft { border-left:1px solid #000000; }
     .button { font-size: 9px; width: 40px; }
    .ce { text-align:center; }
     .description { font-size:18px; text-align:center; }
     .info { font-size:10px; text-align:center; }
    .italic { font-style:italic; }
    .name { font-size: 20px; font-weight: bold; text-align: center }
    .sideSpace { padding-left:5px; padding-right:5px; }
    .table { background-color:#d6e8ff; border-collapse:collapse; 
            border:1px solid #000000; }
     .whiteBack { background-color:#ffffff; }
  \langle/style>
  <script language="JavaScript" type="text/javascript">
```
### *this is actually the JavaScript section of the page, which is described in greater detail below.*

```
</script>
  </head>
<body onload="CommandLoop();">
<div class="name"><w&t_tags=device_name></div>
<div class="description"><w&t_tags=device_text></div>
\langle h r \rangle <form>
     <div align="center">
               <span id="pt"">Password: </span>
          <input id="pw" type="password" name="tfPassword" maxlength="31" 
size="20"">
                <input id="lb" type="button" value="Login" 
onclick="setPassword()">
         </div>
  \langle/form\rangle<table align="center" class="table">
   <tr class="italic whiteBack"> 
     <td class="sideSpace">Inputs</td>
```

```
 <td class="sideSpace">State</td>
     <td class="ce sideSpace20">Counter</td>
     <td class="ce">Clear</td>
     <td class="borderLeft sideSpace">Outputs</td>
     <td class="sideSpace">State</td>
     <td class="ce">Switch</td>
  \langle/tr>
  <tr>
 <td class="sideSpace"><w&t_tags=input0></td>
 <td class="ce" id="input0">-</td>
 <td class="ce" id="counter0">-</td>
     <td class="ce sidespace"> 
       <input class="button" onclick="clearCounter(0);" type="button" 
value="Clear">
    \langle t+d \rangle <td class="borderLeft sideSpace"><w&t_tags=output0></td>
     <td class="ce" id="output0">-</td>
     <td class="sideSpace"> 
       <input class="button" onclick="setOutput(0);" type="button" 
value="Toogle">
    \langle t + d \rangle\langle/tr>
   <tr class="whiteBack"> 
     <td class="sideSpace"><w&t_tags=input1></td>
     <td class="ce" id="input1">-</td>
     <td class="ce" id="counter1">-</td>
     <td class="ce sidespace"> 
       <input class="button" onclick="clearCounter(1);" type="button" 
value="Clear">
    \langle t+d \rangle <td class="borderLeft sideSpace"><w&t_tags=outpu1></td>
     <td class="ce" id="output1">-</td>
     <td class="sideSpace"> 
       <input class="button" onclick="setOutput(1);" type="button" 
value="Toogle">
    \langle t, d \rangle\langle/tr>
</table>
</body>
\langle/html>
```
Here is how this looks in the browser:

### WEBIO2x2Digital-BAFF26

Von der Klemme direkt aufs Netzwerk

Login Password:

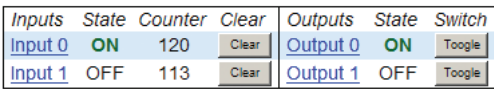

### JavaScript and AJAX - Change content dynamically

The functions shown below are based on two basic techniques:

- Identification and later changing of an HTML object using a unique ID
- Communication with the server (Web-IO) after loading the Web page using HTTP requests

The JavaScript which is part of the Web page uses both these techniques.

First maxi and maxo are used to determine how many inputs and outputs are to be supported. A variable applicationstep is defined for the various program steps. 500ms is specified as the request interval, and a variable is entered for the password.

```
var maxi = 2;
var maxo = 2;
var applicationstep = 0;
var interval = 500;
var iopassword = , ';
```
The HextoInt function calculates hexadecimal strings to decimal values.

```
function HexToInt(HexStr)
{ var TempVal;
  var HexVal=0;
  for( var i=0; i<HexStr.length;i++)
   { if (HexStr.charCodeAt(i) > 57)
     { TempVal = HexStr.charCodeAt(i) - 55;
     }
    else
     { TempVal = HexStr.charCodeAt(i) - 48;
\longrightarrow HexVal=HexVal+TempVal*Math.pow(16, HexStr.length-i-1);
   }
  return HexVal;
}
```
The function CommandLoop combines the HTTP requests and sends them to the DataRequest function.

```
function CommandLoop()
{ var commandstring =''; 
  applicationstep++; 
  switch(applicationstep)
  { case 1: 
           commandstring = \text{inv}\,:\text{P}\rightarrow\text{conv}\,:\text{P} + iopassword + \text{v}\,\text{v};
     break;
     case 2: 
        commandstring = \text{{}'output?PW=' + 10password + } \text{'};
```

```
break;
    case 3: 
       commandstring = \text{counter?PW} = ' + \text{iopassword} + 'applicationstep = 0;
    break;
  }
  DataRequest(commandstring);
  maintimer = setTimeout("CommandLoop()", interval);
}
```
The DataRequest function is the heart of this JavaScript. It receives the HTTP request and sends it to the server (Web-IO). The DataRequest function also receives the reply from the Web-IO and sends it to the updateDisplay function.

```
function DataRequest(SendString)
  { var xmlHttp;
    if( window.ActiveXObject ) // Internet Explorer
    { xmlHttp = new ActiveXObject( Microsoft.XMLHTTP" );
    }
    else if(window.XMLHttpRequest ) // Mozilla, Opera und Safari
    { xmlHttp = new XMLHttpRequest();
    }
    if (xmlHttp)
    { xmlHttp.onreadystatechange = function()
       { if (xmlHttp.readyState == 4)
         { if (xmlHttp.status == 200)
            { if (xmlHttp.responseText.length > 0) 
              { updateDisplay(xmlHttp.responseText);
              }
              xmlHttp=null;
           }
         } 
      }
      xmlHttp.open("GET", SendString, true); 
      xmlHttp.setRequestHeader("Connection", "close");
      xmlHttp.setRequestHeader("If-Modified-Since", "Thu, 1 Jan 1970 
00:00:00 GMT");
      xmlHttp.send(null);
    }
  }
```
The updateDisplay function evaluates the reply from the Web-IO and correspondingly adjusts the browser display. A check is made as to whether the Web-IO reply refers to inputs, outputs or counters. JavaScript uses document.getElement- $ById(ID)$  to identify the objects for changing and adjusts their properties to the actual IO status

```
function updateDisplay(ReceiveStr)
{ var HexVal;
  var state;
  var ReceiveData = ReceiveStr.split(';')
  // Display Intput state
  if (ReceiveData[ReceiveData.length - 21.substring(0, 1) == 'i'){ HexVal = HexToInt(ReceiveData[ReceiveData.length - 1]);
```

```
for (var i = 0; i < 2; i^{++})
     \{ state = false;if ((HexVal & Math.pow(2, i)) == Math.pow(2, i))
       { state = true;
  \rightarrow document.getElementById('input'+i).firstChild.data =( !state ) ? 
'OFF':'ON';
        document.getElementById('input'+i).style.color
                                  = ( !state ) ? '#000000' : '#006600';
        document.getElementById('input'+i).style.fontWeight
                                    = ( !state ) ? 'normal' : 'bold';
     }
  }
  // Display Output state
  if (ReceiveData[ReceiveData.length - 2].substring(0, 1) == 'o')
  { HexVal = HexToInt(ReceiveData[ReceiveData.length - 1]);
    for (var i = 0; i < 2; i++){ state = false;
       if ((HexVal & Math.pow(2, i)) == Math.pow(2, i))
       { state = true;
        }
        document.getElementById('output'+i).firstChild.data = ( !state ) ? 
'OFF' : 'ON';
        document.getElementById('output'+i).style.color
                                  = ( !state ) ? '#000000' : '#006600';
        document.getElementById('output'+i).style.fontWeight
                                   = ( !state ) ? 'normal' : 'bold';
     }
  }
  //Display Counter
  if (ReceiveData.length - maxi - 1 >= 0)
  { if (ReceiveData[ReceiveData.length - maxi - 1].substring(0, 1) == \,^{\circ} c')
     { for (var i = 0; i < max; i++) { document.getElementById('counter' + i).innerHTML 
                             = ReceiveData[ReceiveData.length - maxi + i]
       }
     }
  }
  //Display cleared Counter
  if (ReceiveData[ReceiveData.length - 2].substring(0, 1) == \,^{\circ} c')
  { document.getElementById('counter'
  + ReceiveData[ReceiveData.length - 2].substring(7,<br>ceiveData[ReceiveData.length - 2].length)).innerHTML =
ReceiveData[ReceiveData.length -
ReceiveData[ReceiveData.length - 1];
  }
}
```
The setOutput function sends the corresponding command for toggling the selected output to the DataRequest function.

```
function setOutput(iNr)
{ var commandstring = 
'outputaccess'+iNr+'?PW='+iopassword+'&State=TOGGLE&';
 DataRequest(commandstring);
}
```
The clearCounter function sends the corresponding command for clearing the

counter state of the selected counter to the DataRequest function.

```
function clearCounter(iNr)
{ DataRequest('counterclear'+iNr+'?PW='+iopassword+'&');
}
```
The setPassword takes the entered password and writes it to the iopassword variable, which is a component of the command string.

```
function setPassword()
{ iopassword = document.getElementById('pw').value;
  document.getElementById('pw').value = ';
}
```
The AJAX technique shown here, which is based on HTTP requests, can only be used if the web page is can only be used if the web page is loaded directly from the Web IO. For security reasons the most common browsers prevent HTTP requests that are sent subsequently from being to other servers than the one from which the original web page was loaded was loaded. This technique is called Same Origin Policy (SOP).

A decisive disadvantage of this SOP restriction is that the normal AJAX technology does not allow a common web page to display, for example, the states of two different web IOs.

### CORS - Cross Origin Resource Sharing

To circumvent the SOP restriction, cross-origin resource sharing is used. sharing. In order to be able to use this technique with the Web IO, Cross Origin must be activated under Communication Routes >> Web API in the Advanced Settings area, Cross Origin must be activated.

The URL of the server from which the original web page was loaded must be entered as the URL of the requestor, from which the original web page was loaded.

If the web page is loaded directly from the hard disk of the local PC,  $*$ " must be entered as the URL of the requester. "\*" is synonymous with all URLs allowed.

WEBIO-CAFE42 >> Kommunikationswege >> Web-API

## Web-API

Legen Sie hier fest, ob auf Gerätestatus, Inputs, Counter und Outputs per HTTP-Requests zugegriffen werden darf (z.B. für dynamische Webseiten die AJAX nutzen, aber auch um Drittgeräten, wie z.B. Webkameras, den Zugriff auf die IOs zu ermöglichen).

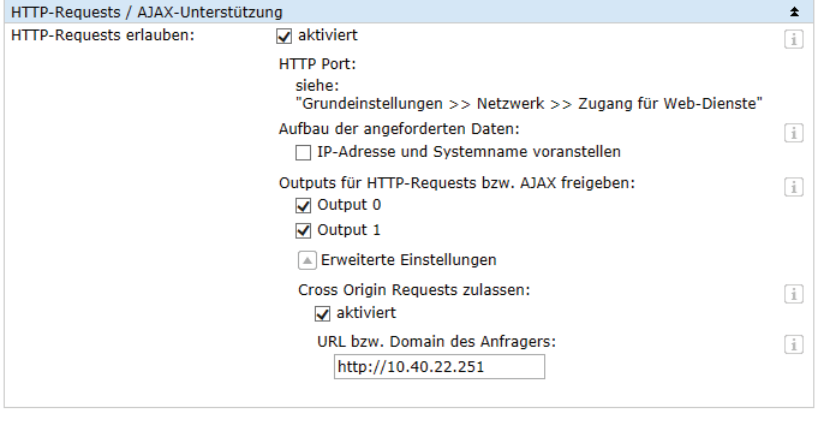

Anwenden | Abbrechen

In the JavaScript part, the DataRequest function in particular must be structured differently.

```
function DataRequest(device, SendString)
{ var cor;
  if(window.XDomainRequest)
   { cor = new XDomainRequest();
 }
  else
   { cor = new XMLHttpRequest();
 }
 if (cor)
   { cor.onreadystatechange = function()
     { if(cor.readyState == 4)
        updateDisplay(cor.responseText);
       }
     }
     cor.open('GET', 'http://'+device+'/'+SendString);
    cor.send();
   }
  else
   { alert('Your Browser does not support Cross Origin Request');
   }
}
```
In contrast to the original function, the extended request method XDomainRe-

quest() or XMLHttpRequest() is used. When formulating the request, the complete URL including the IP address or the host name must be passed (variable device).var device = '10.40.22.242';

The functions that call DataRequest must of course be adapted accordingly.

```
function CommandLoop()
{ var commandstring =''; 
  applicationstep++; 
  switch(applicationstep)
  { case 1: 
         commandstring = \text{input?PW} + iopassword + \text{``&'};break;
    case 2: 
       commandstring = 'output?PW=' + iopassword + '\&';
    break;
    case 3: 
       commandstring = \text{`counter?PW} + iopassword + \text{`&'};
       applicationstep = 0;
    break;
  }
  DataRequest(device, commandstring);
  maintimer = setTimeout("CommandLoop()", interval);
}
function setOutput(iNr)
{ var commandstring=outputaccess'+iNr+'?PW='+iopassword+'&State=TOGGLE&';
  DataRequest(device, commandstring);
}
function clearCounter(iNr)
{ DataRequest(device, 'counterclear'+iNr+'?PW='+iopassword+'&');
```
## **Using W&T Tags**

As described in section "5.1.4 Labeling and texts" the Web-IO itself can be used to freely name and label inputs, outputs and counters.

A corresponding display in the browser is accomplished by using W&T tags. W&T tags are placeholders which are replaced by the Web-IO when sending the Web page to the browser using the stored names. This makes it possible for one and the same Web page to have a different appearance in different Web-IOs.

These tags consist of  $\langle w_{\&t} \rangle$  tags= and the actual function invocation.

<w&t\_tags=time>

for example shows the current system time and the date in the browser.

There is a special feature of the W&T tags which show the status of the outputs and the counter states of the input counters.

<w&t\_tags=ox> and <w&t\_tags=cx>

When there is an administrator or operator login the displayed contents (ON/OFF or counter state) has a hyperlink. Clicking on this link changes the state of the outputs or sets the counter to 0.

So that the changed state is then displayed, the browser automatically reloads the Web page.

The following W&T tags are available:

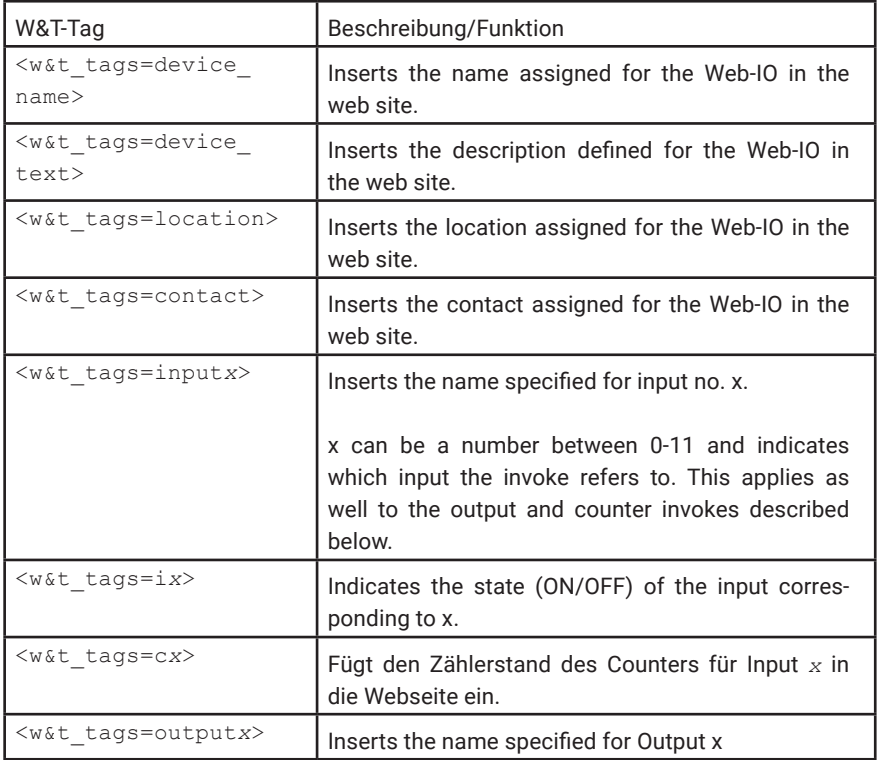

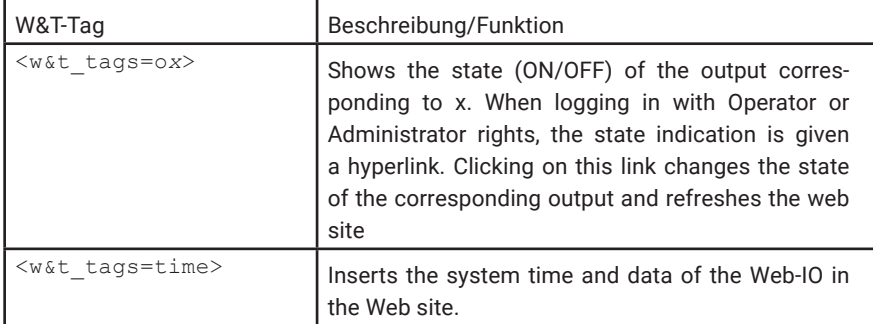

## HTTP requests outside the browser

The HTTP requests shown here can also be used with other web techniques such as PHP.

The web IOs can also be controlled via HTTP requests using tools such as cURL.

When calling cURL, the URL should be placed in inverted commas when passing the parameters:

Example:

curl "http://10.40.22.242/outputaccess1?PW=&State=TOGGLE&"

A combination of cURL and PHP is also possible:

```
<?php
   $URL = 'http://10.40.22.242/outputaccess1?PW=&State=TOGGLE&';
  $ch = curl init();$options = array(CURLOPT URL => $URL,
   CURLOPT_RETURNTRANSFER => true, 
  CURLOPT HEADER \implies false,
 CURLOPT_ENCODING => "", 
 CURLOPT_USERAGENT => "webio", 
  CURLOPT \n\begin{bmatrix}\n\text{CONNECTTIMEOUT} &=> 20, \\
\text{CURLOPT} & \text{THEOUT} &=> 20,\n\end{bmatrix}CURLOPT_TIMEOUT
  CURLOPT MAXREDIRS => 1,
  CURLOPTSSL VERIFYHOST => false,
  CURLOPT SSL VERIFYPEER => false);
  curl setopt array( $ch, $options );
  \sqrt{4}data = curl exec($ch);
  if ($data==false)
   { die('ERROR '.$URL); }
   else
   { $http_status = curl_getinfo($ch, CURLINFO_HTTP_CODE);
    if (\overline{s}http status==200)
```

```
 { echo $data; }
 else
 { die('Not found '.$URL); }
\rightarrow curl_close($ch); 
.2>
```
# REST - Representational State Transfer

With REST (Representational State Transfer), the Web IOs provide another web-based communication channel.

Communication takes place via Web IO specific HTTP requests via the HTTP or HT-TPS port entered under Basic Settings >> Network >> Access for Web Services.

To be able to exchange REST data, access must first be activated via Communication Paths >> Rest.

If REST access is to be protected against unauthorised access, you have the option of activating digest authentication. The requests must then be made as user "admin" with the administrator password or as user "operator" with the user password.

For the Web-IO Digital and Analogue units, it can also be specified whether the outputs may be changed via REST.

For read access, REST uses the HTTP command GET.

The Web IO supports three formats for responses to REST requests:

- JSON
- XML
- Text

## JSON

### Read access

For read access REST uses the HTTP command GET.

The Web-IO supports three formats for replies to REST requests:

The format used for replies can be determined using the request. Using

http://<ip-adresse>/rest/json

for example opens the entire process image of the Web-IO in JSON format. The

reply then looks as follows:

```
{
  "info" :
   {
 "request" : " / rest / json",
 "time" : "2016 - 09 - 09,
    09 : 42 : 54",
     "ip" : "10.40.22.227",
     "devicename" : "WEBIO - CAFE27"
   },
   "iostate" :
   {
     "input" : [
       {
         "number" : 0,
         "state" : 0
       },
       {
         "number" : 1,
         "state" : 0
       }
    \vert,
     "output" : [
       {
         "number" : 0,
         "state" : 0
       },
       {
         "number" : 1,
      "state" : 0 }
\frac{1}{2} "counter" : [
      \left\{ \quad \right. "number" : 0,
         "state" : 0
       },
       {
         "number" : 1,
         "state" : 0
       }
     ]
   },
   "system" :
   {
     "time" :
     {
     "time" : "2016 - 09 - 09,
      09 : 42 : 54"
     },
     "diagnosis" : [
       {
         "time" : "06.09.2016 09 : 42 : 54",
         "msg" : "Gerätestatus : OK"
      }
     ],
     "diagarchive" : [
      \left\{ \right."time" : "06.09.2016 09 : 42 : 54",
```

```
 "msg" : "Gerätestatus : OK"
       }
    ]
  }
}
```
With the Web-IO Analogue, the answer would be structured as follows:

```
{
 "info": {
    "request": "/rest/json",
    "time": "2020-01-27,10:37:23",
    "ip": "10.40.22.13",
    "devicename": "WEBIO-0873E3"
  },
  "iostate": {
    "output": [{
         "name": "kanal 1",
         "number": 0,
         "unit": "mA",
         "value": 3.8
      }, {
         "name": "Kanal 2",
         "number": 1,
         "unit": "mA",
         "value": 16.8
      }]
  },
  "system": {
    "time": "2020-01-27,10:37:23",
    "diagnosis": [{
         "time": "27.01.2020 10:37:23",
         "msg": "Gerätestatus: OK"
      }],
    "diagarchive": [{
         wtime": "27.01.2020 10:37:23",
         "msg": "Gerätestatus: OK"
      }]
 }
}
```
To query only individual areas or points, the query can be formulated in more detail. Here, for example, the query of the inputs of a Web-IO Digital:

http://<ip-adresse>/rest/json/iostate/input

This causes the Web IO to return the status of all inputs:

```
{
  "iostate" :
   {
     "input" : [
       {
         "number" : 0,
         "state" : 0
       },
       {
```
**W&T** REST - Representational State Transfer

```
 "number" : 1,
     "state" : 0 }
 ]
  }
}
```
### With

http://<ip-adresse>/rest/json/iostate/input/0

the state of input 0 can be specifically queried.

```
{
   "iostate" :
   {
     "input" : [
       {
          "number" : 0,
         "state" : 0
       }
    ]
  }
}
```
### Changing access

For accesses that change the switching state of the outputs or delete the counters, POST is used.

For example, to set Output 1 to ON, a POST is sent to the following URL:

```
http://<ip-adresse>/rest/json/iostate/output/1
```
The following parameters are passedas payload:

Set=ON

The Web IO responds with

```
{
  "iostate" :
   {
     "output" : [
       {
         "number" : 1,
         "state" : 1
      }
     ]
```
 } }

### The Web IO responds with

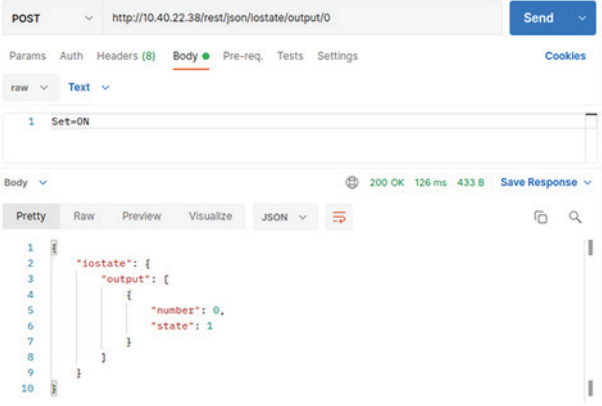

The output can be switched off via the same URL with the parameter Set=OFF.

The deletion, e.g. of Counter1, is done via a POST to the following URL:

http://<ip-adresse>/rest/json/iostate/counterclear/1

### The Web IO responds with

```
{
  "iostate" :
   {
     "counter" : [
       {
         "number" : 1,
         "state" : 0
      }
    ]
  }
}
```
To get the answers in one of the other formats, simply replace the keyword json with xml or text.

## XML

### Reading access With

```
http://<ip-adresse>/rest/xml
```
the entire process image of the Web IO can be retrieved in XML format. The response then looks like this:

```
<?xml version="1.0" encoding="UTF-8"?>
\langlewebio>
  \langleinfo\rangle<request>/rest/xml</request>
     \timestime>2017-04-04,13:32:39</time>
     <ip>10.40.22.236</ip>
     <devicename>WEBIO-CAFE36</devicename>
  </info>
  <iostate>
       <input> 
         <number>0</number>
           <state>1</state>
       </input> 
       <input> 
         <number>1</number>
         <state>0</state>
       </input> 
       <output> 
         <number>0</number>
         <state>0</state>
       </output> 
       <output> 
         <number>1</number>
         <state>0</state>
       </output> 
       <counter> 
         <number>0</number>
         <state>13136</state>
       </counter> 
       <counter> 
         <number>1</number>
         <state>2127</state>
       </counter> 
  </iostate>
  <system>
     <time>2017-04-04,13:32:39</time>
        <diagnosis> 
         <time>18.04.2017 13:32:39</time>
          <msg>Gerätestatus: OK</msg>
        </diagnosis>
       <diagarchive> 
          <time>18.04.2017 13:32:39</time>
          <msg>Gerätestatus: OK</msg>
       </diagarchive>
  </system>
```
</webio>

To query only individual areas or points, the request can be formulated in more detail:

```
http://<ip-adresse>/rest/xml/iostate/input
```
This causes the Web IO to return the status of all inputs:

```
<?xml version="1.0" encoding="UTF-8"?>
<webio> 
  <iostate>
       <input> 
         <number>0</number>
          <state>1</state>
       </input> 
       <input> 
         <number>1</number>
         <state>0</state>
       </input> 
  </iostate>
</webio>
```
#### Changing access

POST is used for accesses that change the switching state of the outputs or delete the counters.

For example, to set output 1 to ON, a POST is sent to the following URL:

```
http://<ip-adresse>/rest/xml/iostate/output/1
```
The following parameters are transferred as payload:

Set=ON

#### The Web IO responds with

```
<?xml version="1.0" encoding="UTF-8"?>
<webio> 
  <iostate>
      <output> 
         <number>1</number>
          <state>1</state>
      </output> 
  </iostate>
</webio>
```
The output can be switched off via the same URL with the parameter Set=OFF.

The deletion, e.g. of Counter1, is done via a POST to the following URL:

```
http://<ip-adresse>/rest/xml/iostate/counterclear/1
```
#### The Web IO responds with

```
<?xml version="1.0" encoding="UTF-8"?>
\trianglewebio>
  <iostate>
       <counter> 
          <number>1</number>
          <state>0</state>
       </counter> 
  </iostate>
</webio>
```
## **Text**

#### Reading access Mit

```
http://<ip-adresse>/rest/text
```
the entire process image of the Web IO can be retrieved in Text format. The response then looks like this:

```
"info":"request":"/rest/text"; "time":"2017-04-04,13:43:01"; 
"ip":"10.40.22.236"; "devicename":"WEBIO-CAFE36";"iostate": : "number":0; 
"state":0; : "number":0; "state":0; "number":1; "state":0; : "number":0; 
"state":13612; "number":1; "state":2604; "system": "time":"2017-04-
04,13:43:01"; : "time":"18.04.2017 13:43:01"; "msq":"Gerätestatus: OK"; :
"time":"18.04.2017 13:43:01"; "msg":"Gerätestatus: OK";
```
To query only individual areas or points, the request can be formulated in more detail:

http://<ip-adresse>/rest/text/iostate/input

This causes the Web IO to return the status of all inputs:

"iostate": : "number":0; "state":0; "number":1; "state":0;

# Modbus TCP - standardized access

Modbus TCP is a software interface for address-based access to process data. The W&T Web-IOs when appropriately configured act as Modbus servers which can be controlled by Modbus controllers (clients or masters).

Programmierer, die den Modbus-Zugang in eigenen Applikationen nutzen möchten, finden hier eine detaillierte Beschreibung zu den vom Web-IO unterstützten Register und Funktionscodes.

Using Modbus TCP access you can read the status of outputs, inputs and counters. Status and system polling is also possible. In addition the outputs can be switched via Modbus TCP and the counters cleared.

The Web-IO provides 64 16-bit registers which can be freely written and which can be accessed from the browser.

Unter *Kommunikationswege >> Modbus-TCP* kann der Modbus-Zugang des Web-IO aktiviert werden. Von Hause aus ist der lokale TCP-Port, wie für Modbus-TCP üblich auf 502 voreingestellt.

Outputs die über Modbus-TCP gesteuert werden sollen, können über *Outputs für Modbus/TCP freigeben* aktiviert werden.

## Modbus TCP communication

Modbus TCP is a master/slave procedure in which a Modbus master sends a request to the slave (Web-IO) and the slave (Web-IO) answers with a reply.

Data exchange between the Modbus client and the Web-IO takes place using Modbus TCP packets.

The Web-IO has a memory from which the Modbus master can read or to which it can write. This memory is divided into areas which represent certain characteristics of the Web-IO.

There are areas for the status of inputs, outputs and counters. Other areas indicate the system status or pertain to the alarms.

A special feature of the Web-IO is a memory area which on the one hand can be freely read or written via Modbus access and on the other hand can be called via the Web interface. With appropriate Web page programming a Modbus system can therefore be used for visualizing process data in the browser.

Another special function of the Web-IO is that an alarm can be triggered by writing to a particular memory area.

*A list with the exact memory organization follows later in this section.*

The Modbus data packets always consist of a header, the function code, the start address and other parameters and registers.

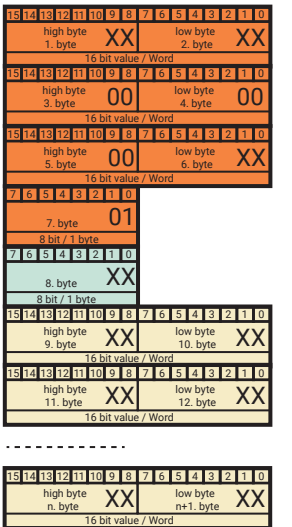

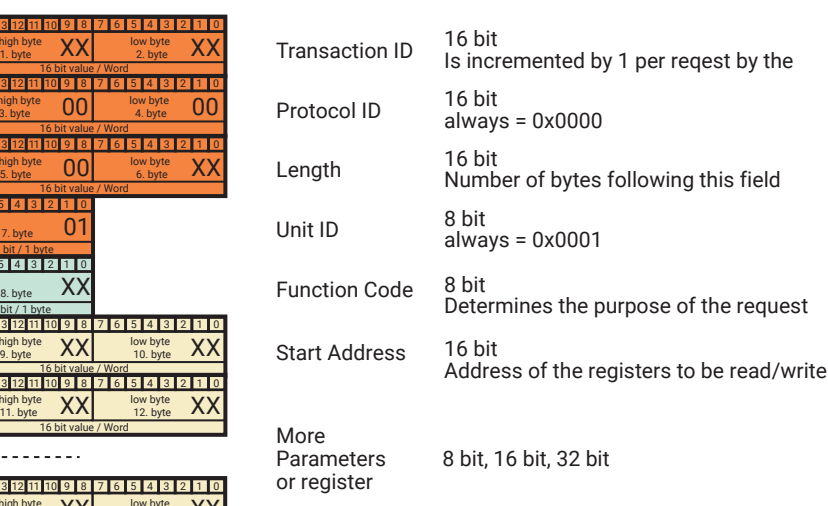

#### Transaction Identifier

Used to classify the reply from the Web-IO to the request of the client. The client normally increments the ID by 1 with each sending of data. The Web-IO always returns the received value 1:1.

#### Protocol Identifier

Has no meaning for communication with the Web-IO and is always 0x0000

Length Number of bytes sent by *Length* (entire number of bytes sent - 6).

Unit identifier Always 0x01 for Modbus TCP

#### Function Code

The *Function Code* specifies how the Modbus memory of the Web-IO is accessed:

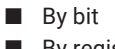

 $\blacksquare$  By register (16-bits)

and what the purpose of the request is:

- 0x01 Read Coils read individual bits
- 0x02 Read Discrete Inputs read individual bits
- 0x03 Read Holding Registers- read multiple registers
- 0x04 Read Input Register read multiple input registers.
- 0x05 Write Single Coil write a bit
- 0x06 Write Single Register write only one register
- 0x07 Read Exception State read error status
- 0x0F Write Multiple Coils write multiple bits
- 0x10 Write Multiple Register write multiple registers

#### Start Address

*Start Address* specifies which area of the Modbus memory in the Web-IO will be accessed. This also determines which characteristic is accessed (inputs, outputs, counters, alarms, ...).

*A list with the exact memory organization can be found later in this section.*

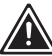

1*Both the* Function Code *and* Start Address *determine what the sent request should trigger for the Web-IO.* 

#### Other parameters and registers

Depending on which *Function Code* is used other parameters and registers may follow.

## Function Code 0x01 Read Coils

*Function Code* 0x01 is intended for binary reading of the status of the Web-IO outputs.

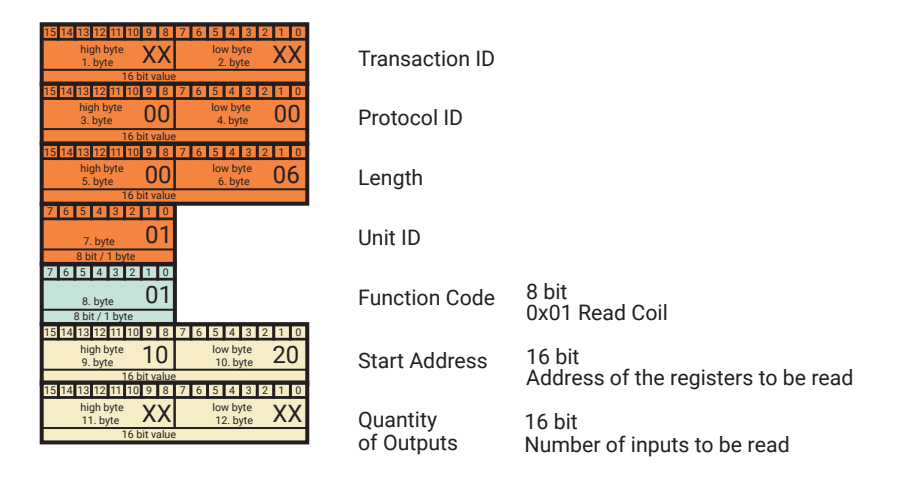

#### Start Address

Specifies starting at which address bits (outputs) should be read.

#### Quantity of Outputs

Here the number of bits (outputs) to be read is transmitted.

By sending a data packet with FC 0x01 one or more Boolean values (output states, i.e. 0/1 or ON/OFF) can be requested.

The Web-IO replies as follows:

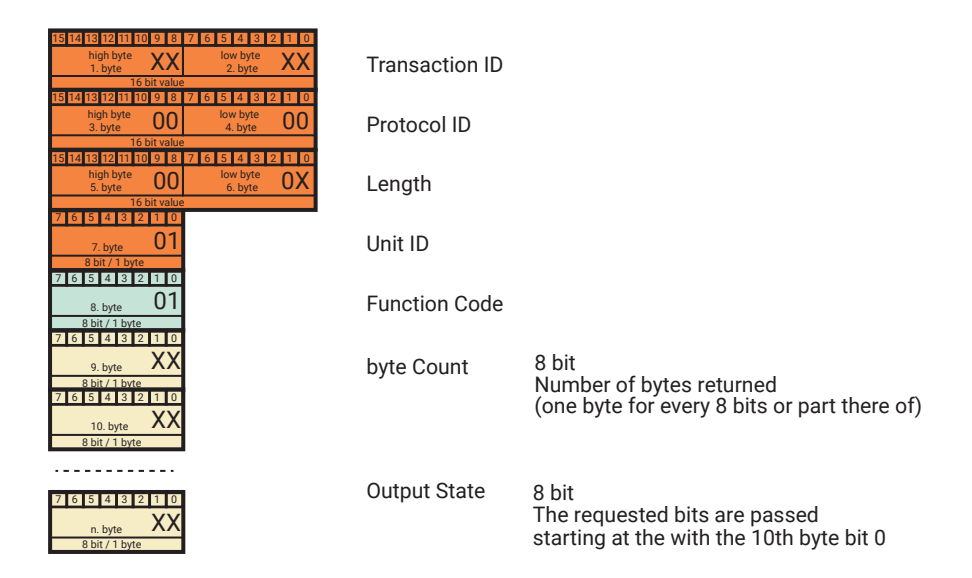

#### Bytes Count

Contains the number of send bytes which contain the requested bits. One byte per 8 started bits is sent. That means: starting with the 9th bit 2 bytes are sent.

#### Output State

Number of bytes, as sent in *Byte Count.* The first State Byte (10th byte) contains, beginning with Bit 0, the first 8 requested bits (outputs). If less then 8 bits were requested, the unused bytes are sent with 0. For more than 8 bits it continues with the 11th byte.

#### Example: Read the status of Outputs 0 and 1

Output 0 is OFF, Output 1 is ON

*Start Address* is set to 0x1020, *Quantity of Outputs* to 0x02. (The outputs can be called starting at address 0x1020.)

The Web-IO replies with *Byte Count* = 1, and *Output State* = 0x02.

### Function Code 0x02 Read Discrete Inputs

*Function Code* 0x02 is intended for binary reading of the status of Web-IO inputs.

The packet construction and reply with *Function Code* 0x02 is identical to that of Function Code 0x01.

#### Example: Read the status of Inputs 0 and 1

Input 0 is OFF, Input1 is ON

*Start Address* is set to 1000, *Quantity of Inputs* to 2. (The inputs can be called starting at address 0x1000.)

The Web-IO replies with *Byte Count* = 1, and *Output State* = 0x02.

### Function Code 0x03 Read Holding Registers

*Function Code* 0x03 is intended for reading multiple registers (16-bit values). Using FC 0x03 the values of inputs, outputs, counters etc. can be polled for the Web-IO depending on which *Start Address* is used.

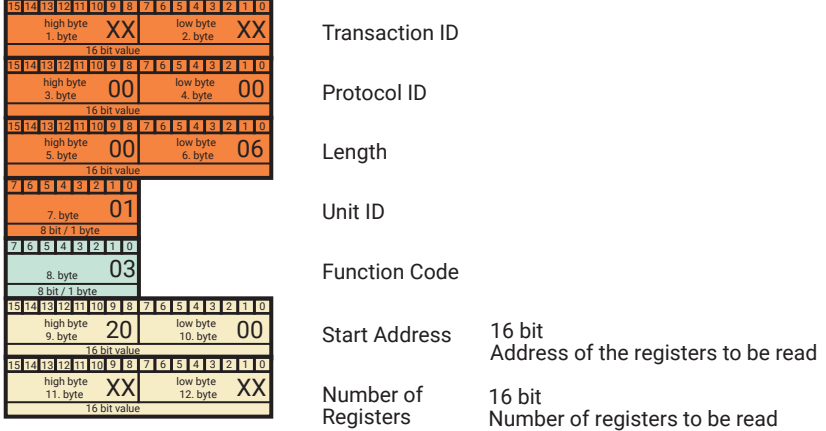

#### Start Address

Specifies the address to start reading the registers.

#### Number of Registers

Here the number of registers to read is transmitted.

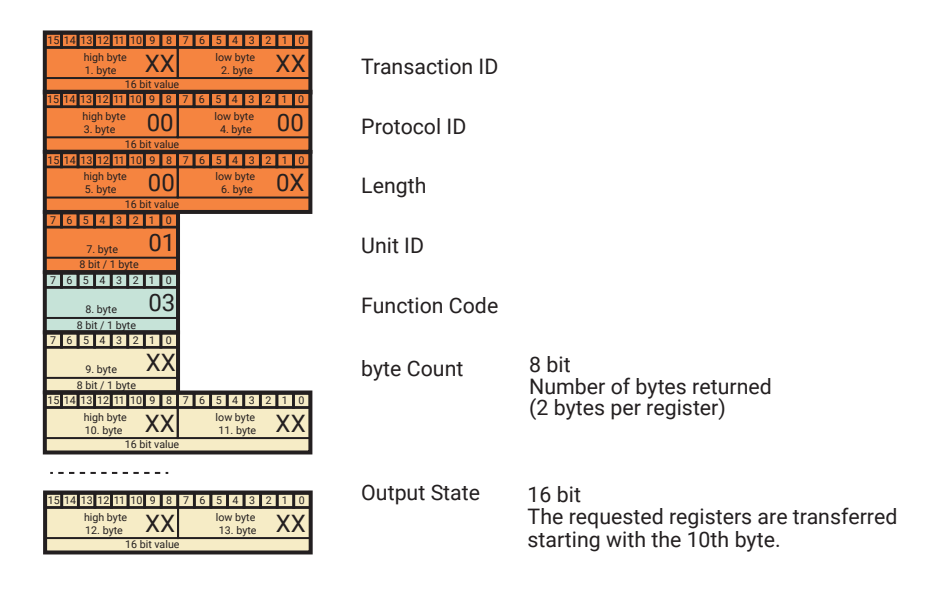

The Web-IO replies with the following packet:

#### Bytes Count

Contains the number of bytes sent as registers (2 bytes per 16-bit register).

#### Register Value

One or more 16-bit register values. The first 16-bit register begins with the high byte at the position of the 10th byte.

Depending on the start address (beginning at 0x5000) two 16-bit values - i.e. 4 bytes - are passed for one requested 32-bit register. In this case again the value begins with the highest byte at the position of the 10th byte and the first low byte lies at the position of the 13th byte of the data packet.

#### Example:

Read the status of the outputs of a Web-IO 2xDigital Output 0 is OFF, Output 1 is ON

### *Start Address* is set to 0x2002, *Number of Registers* to 0x01

(The outputs can be called as registers starting at address 0x2002.)

The Web-IO replies with

*Byte Count* = 0x02, *Register Value* = 0x0002.

### Function Code 0x04 Read Input Registers

*Function Code* 0x04 is especially provided for reading the status of the Web-IO inputs as 16-bit registers.

The packet structure of request and reply with Function Code 0x04 is identical to that of Function Code 0x03.

Example: Read the status of the inputs of a Web-IO 2xDigital Input 0 is OFF, Input1 is ON

*Start Address* is set to 0x2000, *Number of Registers* to 0x01 (The inputs can be called as registers starting at address 0x2002.)

The Web-IO replies with

*Byte Count* = 0x02

*Register Value* = 0x0002

## Function Code 0x05 Write Single Coil

*Function Code* 0x05 is intended for setting a single output.

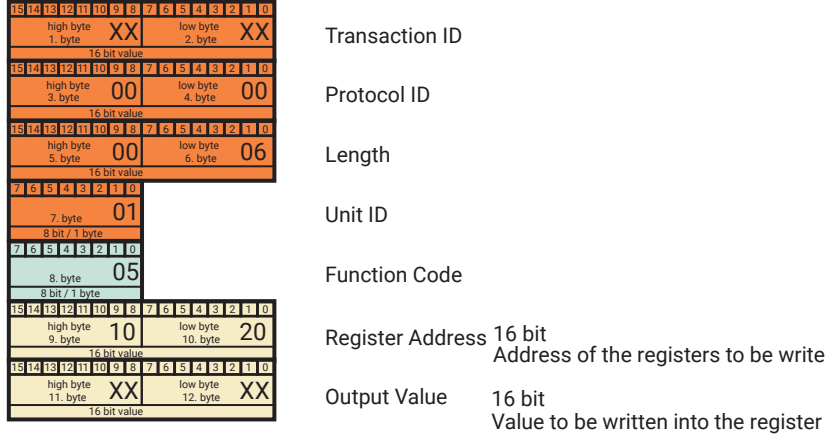

#### Output Address

Using *Output Address* you indirectly determine which output to switch. Beginning at 0x1020 each output has its own address.

#### Output Value

Here you specify whether an output should be turned ON or OFF:

#### $ON = 0xFF00$ OFF = 0x0000

The Web-IO replies with a data packet having the exact same structure.

Example: Output 1 of a Web-IO should be turned ON *Output Address* is set to 0x1021, *Output Value* to 0xFF00

The Web-IO replies with

*Output Address* = 1021 *Output Value* = 0xFF00

## Function Code 0x06 Write Single Register

*Function Code* 0x06 works just the same way as Function Code 0x05 and is used for setting any desired register.

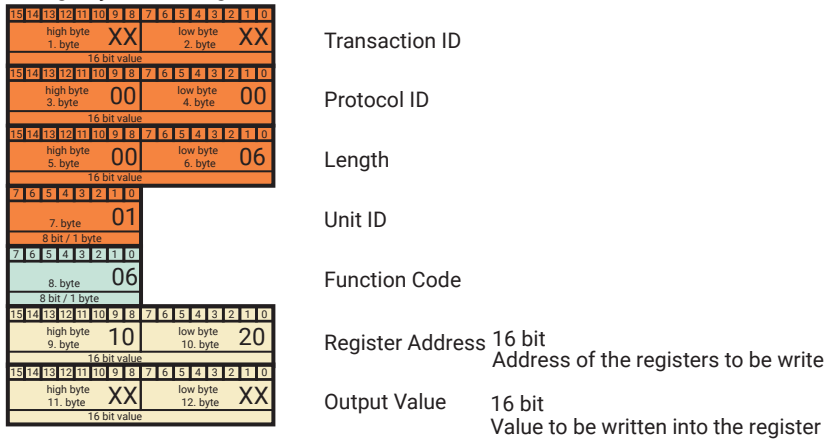

#### Register Address

*Register Address* specifies which register address to write to.

#### Register Value

A 16-bit register value which is written to the Modbus memory of the Web-IO.

The Web-IO replies with a data packet having the exact same structure.

## Function Code 0x0F Write Multiple Coils

*Function Code* 0x0F is intended for bit setting of outputs.

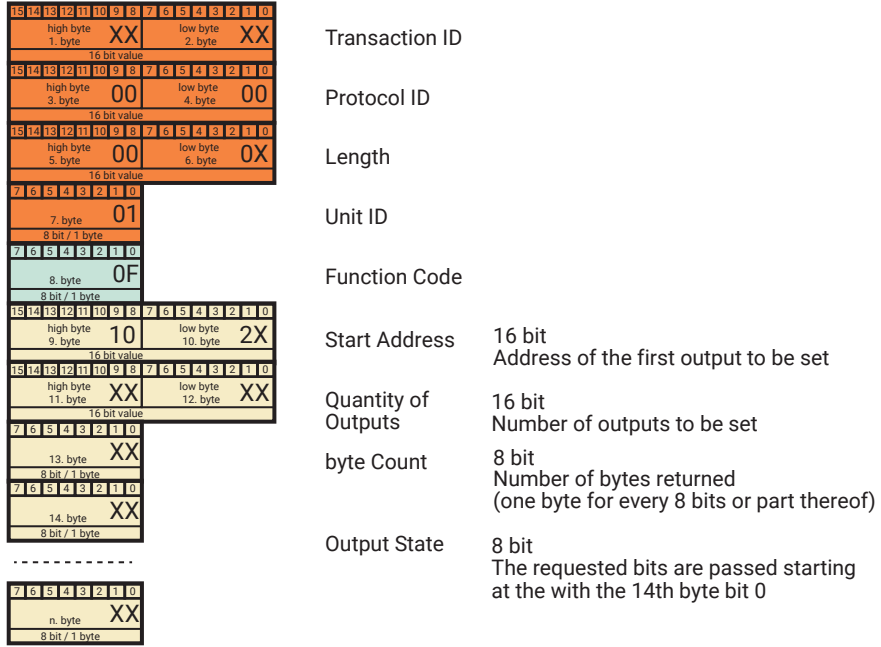

#### Start Address

Specifies at which address to begin writing output bits.

#### Quantity of Outputs

Here the number of bits to write is transmitted.

#### Bytes Count

Indicates the number of transmitted bytes which the output bits being set contain. One byte per 8 bits begun is sent. This means 2 bytes are sent beginning at the 9th bit.

#### Output State

Number of bytes as sent in *Byte Count*. The first byte (14th byte) contains, beginning at Bit 0, the first 8 output bits (outputs) to be set. If fewer than bits (outputs) were specified, the unused bits are sent with 0. For more than 8 bits it continues with the 15th byte.

The Web-IO replies with a data packet having the following structure:

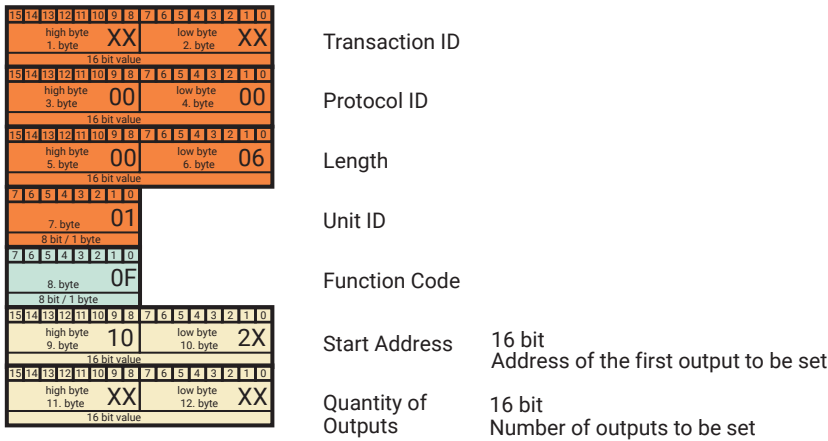

#### Start Address

Specifies at which address to begin writing output bits.

### Quantity of Outputs

Here the number of output bits written is sent.

#### Example:

Output 1 on a Web-IO should be turned ON Output 0 should be turned OFF, Output 1 is ON

*Output Address* is set to 1020, *Quantity of Outputs* to 0x02 Byte Count to 0x01 One byte Output Value with content 0x02 is sent.

The Web-O replies with

*Output Address* = 1020 *Quantity of Outputs* = 0x0002

## Function Code 0x10 Write Multiple Registers

*Function Code* 0x0F is intended for writing multiple 16-bit register values.

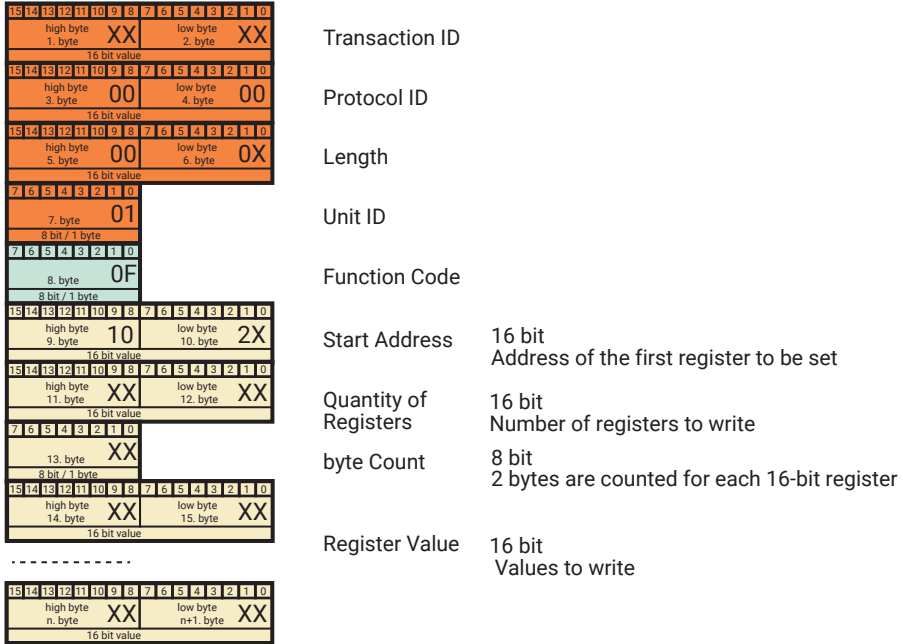

#### Start Address

Specifies at which address to begin writing registers.

#### Quantity of Registers

Here the number of 16-bit registers to write is sent. When writing to the 32-bit area of the Web-IO two 16-bit registers must be counted per 32-bit value.

#### Bytes Count

Contains the number of bytes to be sent. 2 bytes are counted for each 16-bit register to be sent.

#### Register Value

Here the 16-bit registers are sent. The first high byte is set as the 14th byte in the data packet, the first low byte as the 15th byte, etc.

When writing to the 32-bit area of the Web-IO (starting at address 0x5000) two 16-

bit registers per 32-bit value beginning with the highest byte of the 32-bit value must be written.

The Web-IO replies with a data packet having the following structure:

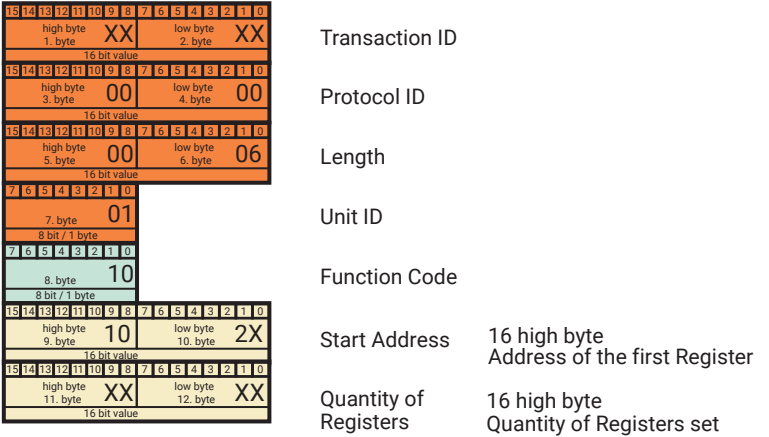

#### Start Address

Specifies at which address to begin writing the 16-bit registers.

#### Quantity of Outputs

Here the number of written 16-bit registers is sent.

### Function Code 0x07 Read Exception State

*Function Code* 0x07 is intended for reading the exception state (error status) of the Web-IO.

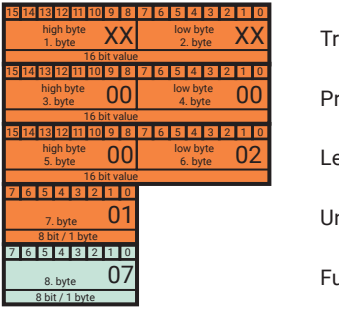

Protocol ID Transaction ID Length Unit ID Function Code Packets set by the master with *Function Code* 0x07 consist only of a Modbus header and *Function Code.* No other parameters are sent.

The Web-IO replies with a data packet having the following structure:

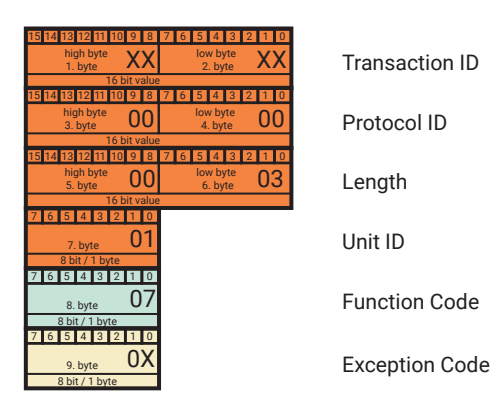

#### Exception Code

For the Web-IO the Exception Code simply indicates the state of the LEDs for *System Error* and *On Error*.

Bit 0 = 1 corresponds to *System Error* Bit 2 = 1 corresponds to *ON Error*

All other bits have no meaning for the Web-IO and are sent as 0.

## Incorrect master requests

If the Modbus TCP master is supposed to send requests to the Web-IO which cannot be processed by the Web-IO in terms of form and number of parameters or with respect to the selected register address, the Web-IO returns a Modbus packet whose structure corresponds to a reply to *Function Code* 0x07.

In such cases the Web-IO adds 0x80 to the received *Function Code* and sets this code into its own packet.

The *Exception Code* includes additional details about the error

- 0x01 Function Code not supported by Web-IO
- 0x02 Write attempt to read-only area
- 0x03 Write attempt with wrong data
- 0x04 Write attempt to allowed area failed

## Modbus address areas for Web-IO Digital

All addresses are given in hex format.

The Web-IO has various Modbus memory areas:

- Bit area (beginning at address 0x1000),
- 16-bit area (beginning at address 0x2000)
- 32-bit area and 2x16-bit area (beginning at address 0x5000)

Addressing in the bit area is by the bit, i.e. 1 bit requires one address. In the 16-bit and 32-bit area addressing is by the word (2 bytes).

#### Inputs

Are located in the bit area beginning at address 0x1000 (Example 57637: 0x1000 and 0x1001), in the 16-bit area beginning at 0x2000 in the 16-bit area beginning at 0x2000 (Example 57637: 0x2000), in the 32-bit area beginning at 0x5000.

#### **Outputs**

Are located in the bit area beginning at address 0x1020 (Example 57637: 0x1020 and 0x1021) in the 16-bit area beginning at 0x2002. in the 32-bit area beginning at 0x5002.

#### Alarms

Are located in the bit area beginning at address 0x1040 (Example 57637: 0x1040 and 0x1041), in the 16-bit area at 0x2004. Alarm triggers are located in the bit area beginning at address 0x1800.

#### Counters

Are located in the 32-bit area beginning at address 0x5004 (Example 57637: 0x5004/0x5005 and 0x5006/0x5007).

Writing counter values: Counter can be set to any desired values.

#### Exception-Status

Located in the bit area beginning at address 0x1050, in the 16-bit area at 0x200C (Low Byte). Alternately the Exception Status is read using *Function Code* 0x07.

#### Configuration status

Located in the bit area at address 0x1058, in the 16-bit area at 0x200C (High Byte).

#### Diagnostics status

(Number of errors) Lies in the 16-bit area at 0x2005, in the 32-bit area at 0x5048.

#### Diagnostics status bits

Lie in the 16-bit area beginning at 0x2006, in the 32-bit area beginning at 0x5048. The Web-IO Digital allows 84 error messages.

*A list of possible error messages can be found in the Appendix.*

#### Device identification

Consists of a serial number (beginning at 0x6000) and Mac address (beginning at 0x6004).

#### Virtual registers for browse interaction

The memory area which the device provides for sending to Web applications, beginning at address 0x7000.

#### Reading non-supported registers

When reading data (memory areas) which were not defined for the device the unit returns  $.0$ ".

#### Modbus - virtual registers

The Web-IO provides 64 virtual 16-bit registers to which the Modbus master can write any desired values (High Byte first). Writing to these registers triggers no special actions in the Web-IO.

The virtual memory is used rather for sending Modbus process data to Web applications.

Using an HTTP Request

modbusreg?PW=<password>&

the 64 registers (128 bytes) can be called by Web applications.

The Web-IO replies with

modbus;<High Byte1>;<Low Byte1>;<High Byte2>;<Low Byte2>;<High  $Byte3$ ;  $\dots$ ...

In other words, all 64 registers (128 bytes) are output byte for byte separated by semicolons behind the word "modbus".

Using JavaScript and programming techniques such as AJAX you can thereby implement process visualization in the browser.

In the simplest case the virtual registers can be displayed on the factory-side User page of the Web-IO (only if Modbus mode has been enabled in the Web-IO).

### **Web-IO User Site WEBIO-05372A**

Von der Klemme direkt aufs Netzwerk

Logout

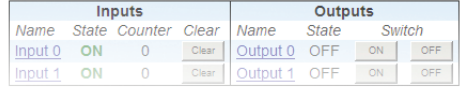

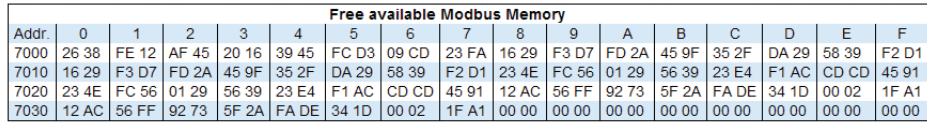

Show as: C 8Bit @ 16Bit O 32Bit

# Modbus register addresses

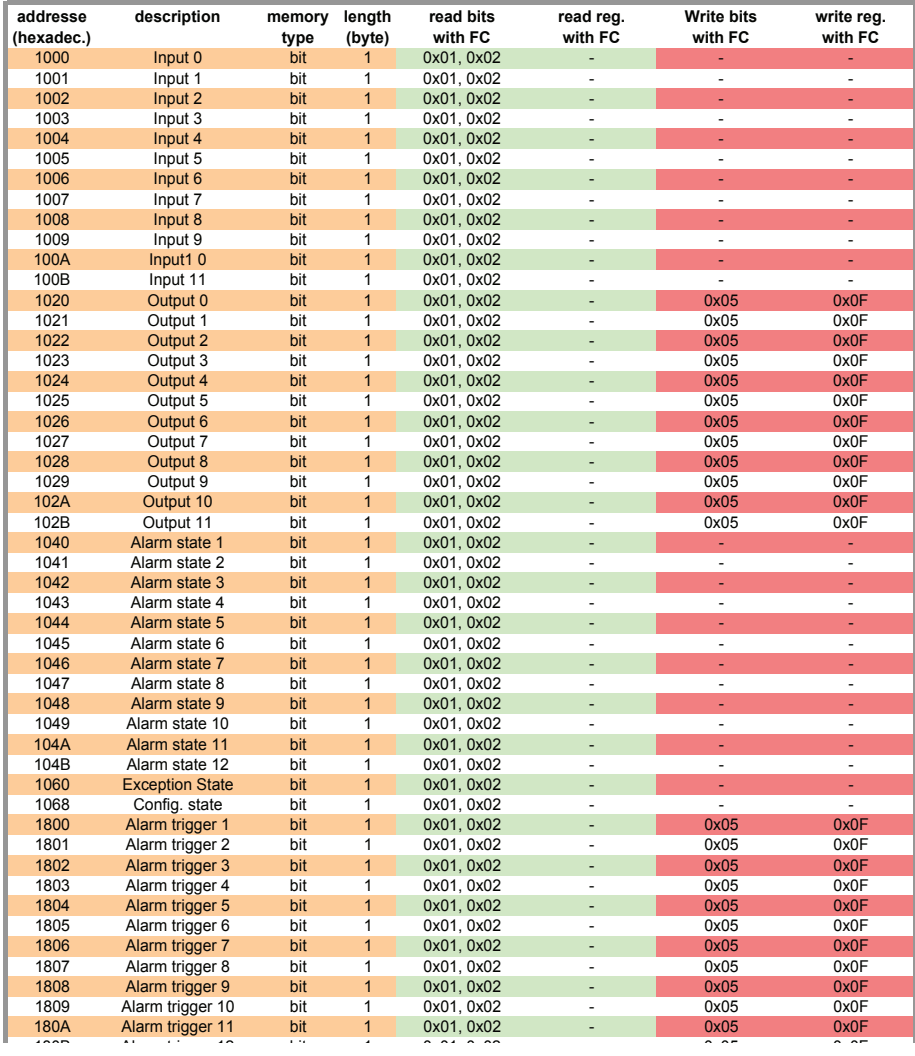

## Web-IO Digital - Bit Register:

Please note that depending on which Web-IO model are you using the entire width of the inputs, outputs, counters or alarms may not be available.

## Web-IO Digital - 16- and 32-bit Register:

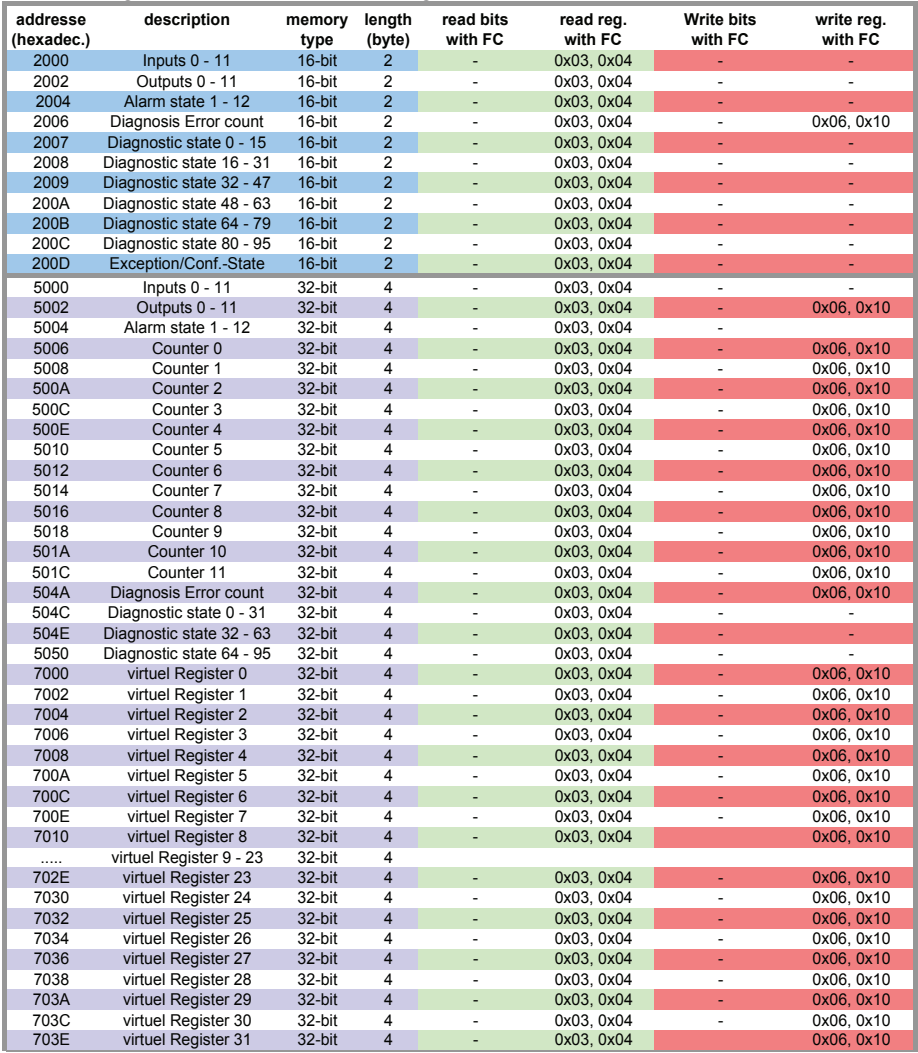

Please note that depending on which Web-IO model are you using the entire width of the inputs, outputs, counters or alarms may not be available.

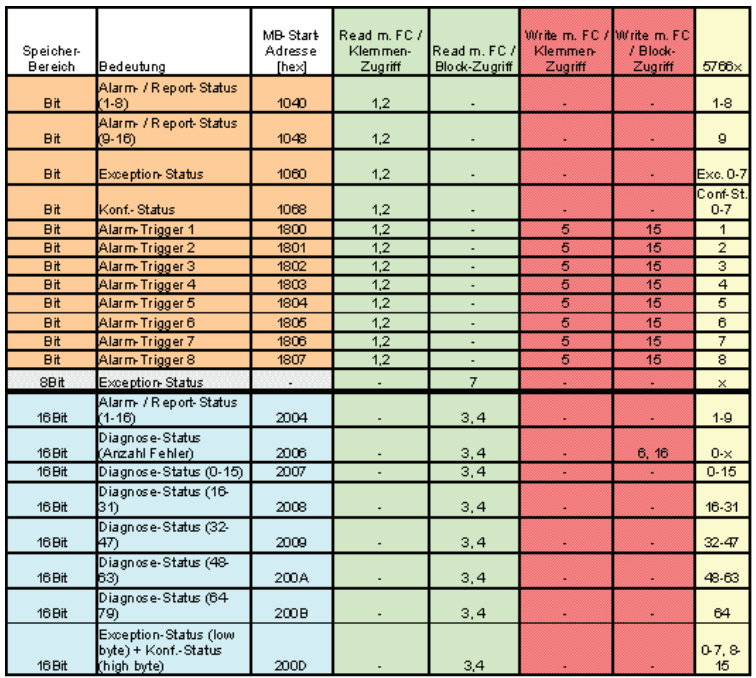

## Web-IO Analog Register

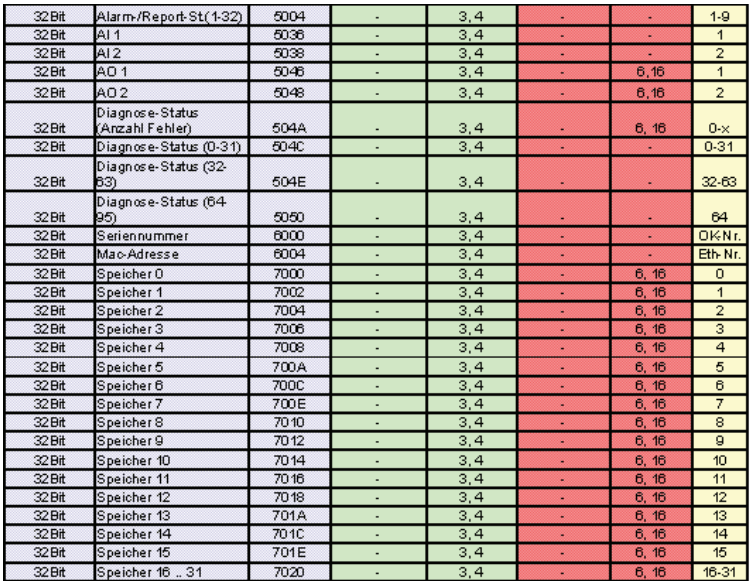